Gromyko Konstantin

Älykkäiden sähköverkkojen opetussimulaattorin testaus ja pedagoginen käsikirjoitus

Opinnäytetyö

Sähkövoimatekniikka

2023

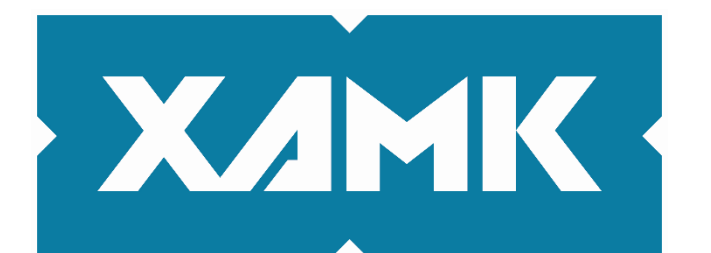

Kaakkois-Suomen ammattikorkeakoulu

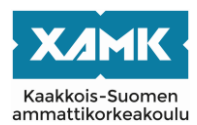

Jos et tiedä, mitä tehdä, Tee, mitä on tehtävä ja tulee mitä tulee *Lucius Annaeus Seneca [\(Roomalainen](https://fi.wikipedia.org/wiki/Antiikin_Rooma) [filosofi\)](https://fi.wikipedia.org/wiki/Filosofi)*

## **ALKUSANAT**

Haluan sydämellisesti kiittää Kaakkois-Suomen ammattikorkeakoulun yliopettajaa Juha Korpijärviä mielenkiintoisesta aiheesta ja hyvästä opinnäytetyön ohjaamisesta.

Kaakkois-Suomen ammattikorkeakoulun IT-asiantuntijaa Sami Hämäläistä hyvästä Power World -simulaattorin opetuksesta ja tuesta

Projektipäällikköä Jarmo Kaskista hyvästä projektin vetämisestä

Tampereen ammattikorkeakoulussa toimivaa yliopettajaa Aki Korpelaa simulaattorilla tehtyjen kytkentämallien tarkastuksesta, tuesta ja projektin esittämisestä Tampereen ammattikorkeakoulussa.

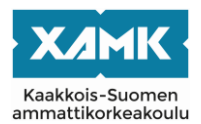

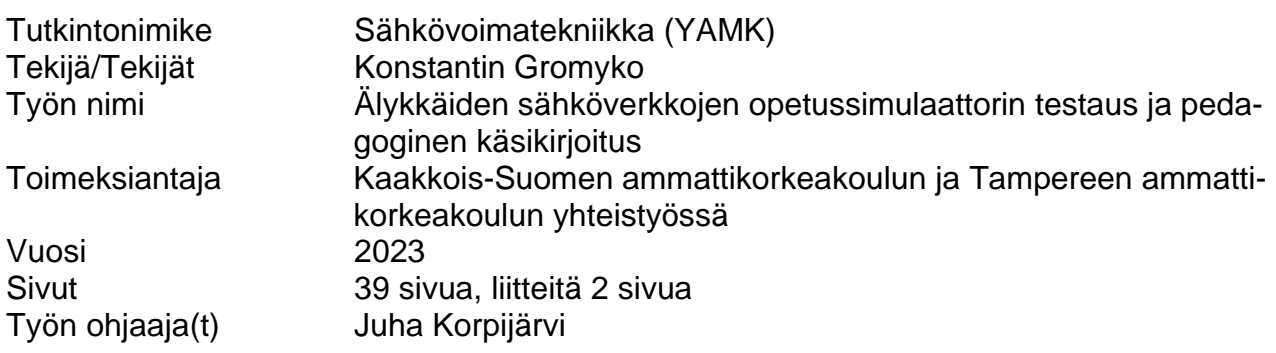

## **TIIVISTELMÄ**

Tekniikka kehittyy nopeasti, ja koulutusohjelma vaatii muutosta. Tämän opinnäytetyön tavoitteena on suunnitella uusi opetussuunnitelma sähkötekniikan koulutusohjelman erilaisille kurssille.

Kehitystyössä tutustutaan Tampereen ammattikorkeakoulun ja Kaakkois-Suomen ammattikorkeakoulun yhdessä kehittämään PowerWorld-ohjelmistolla rakennettuun älykkäiden sähköverkkojen simulaattoriin. Tavoitteena on kirjoittaa pedagogista käsikirjoitusta ja raporttia pilotoinnin onnistumisesta.

Selvitetään, miten voidaan pedagogisesti oikein esittää uutta opetusmateriaalia opiskelijoille. Autetaan opiskelijoita käyttämään tietokoneen ohjelmia ja simulaattoria. Käsitellään erilaisia generaattorin lajeja. Yritetään määrittää, millä tavalla simulaattorin avulla voidaan selittää opiskelijoille älykkäät sähköverkot ja loistehokompensoinnin ja mitä tarvikkeita tarvitaan uusiutuvien energialähteiden tulevaisuuden järjestelmiin.

Vuoden 2023 tammikuusta alkaen ruvetaan testaamaan uutta opetussuunnitelmaa. Tampereen ammattikorkeakoulussa alkaa sähköverkoston suunnittelukurssi, jossa yritetään käyttää enemmän tietokonetta ja PowerWorld-simulaattoria.

Pohdinnassa yritetään vastata mielenkiinnolliseen ja tärkeään kysymykseen: "Miksi Suomen kannata kehittää uusiutuvia energianlähteitä?"

**Asiasanat:** simulaattori, suunnitelma, opetus, tekniikka

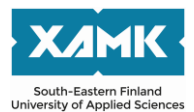

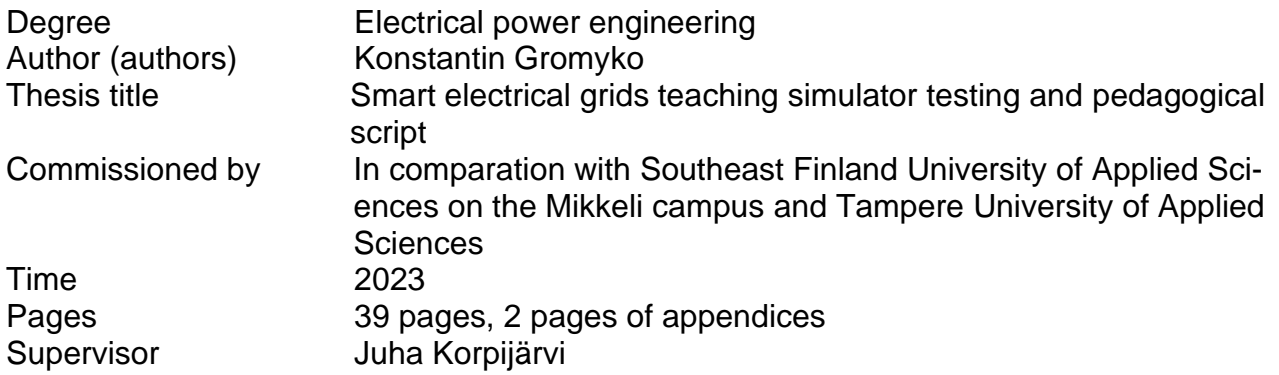

### **ABSTRACT**

Technology develops quickly and the training program needs to change. The aim of this thesis is to design a new curriculum for various courses in the electrical engineering education program.

In the development, the simulation of smart electricity grids built on top of the PowerWorld software jointly developed by Tampere University of Applied Sciences and Southeast Finland University of Applied Sciences will be introduced, and a pedagogical script and report on the success of the pilot will be written.

Clarify, how to pedagogically correctly present new teaching material to students. Help students use computer programs and the operation of the simulator. Different types of generators are discussed. We are trying to find out how the simulator can be used to explain reactive power compensation to students, which supplies are needed for the future systems of renewable energy sources.

From January 2023, we will start testing the new curriculum. At Tampere University of Applied Sciences, an electrical network design course begins, where we try to use more computer technologies and the PowerWorld simulator.

The reflection tries to answer an interesting and important question: "Why should Finland to develop renewable energy sources?"

**Keywords:** simulator, plan, teaching, technique

# **SISÄLLYS**

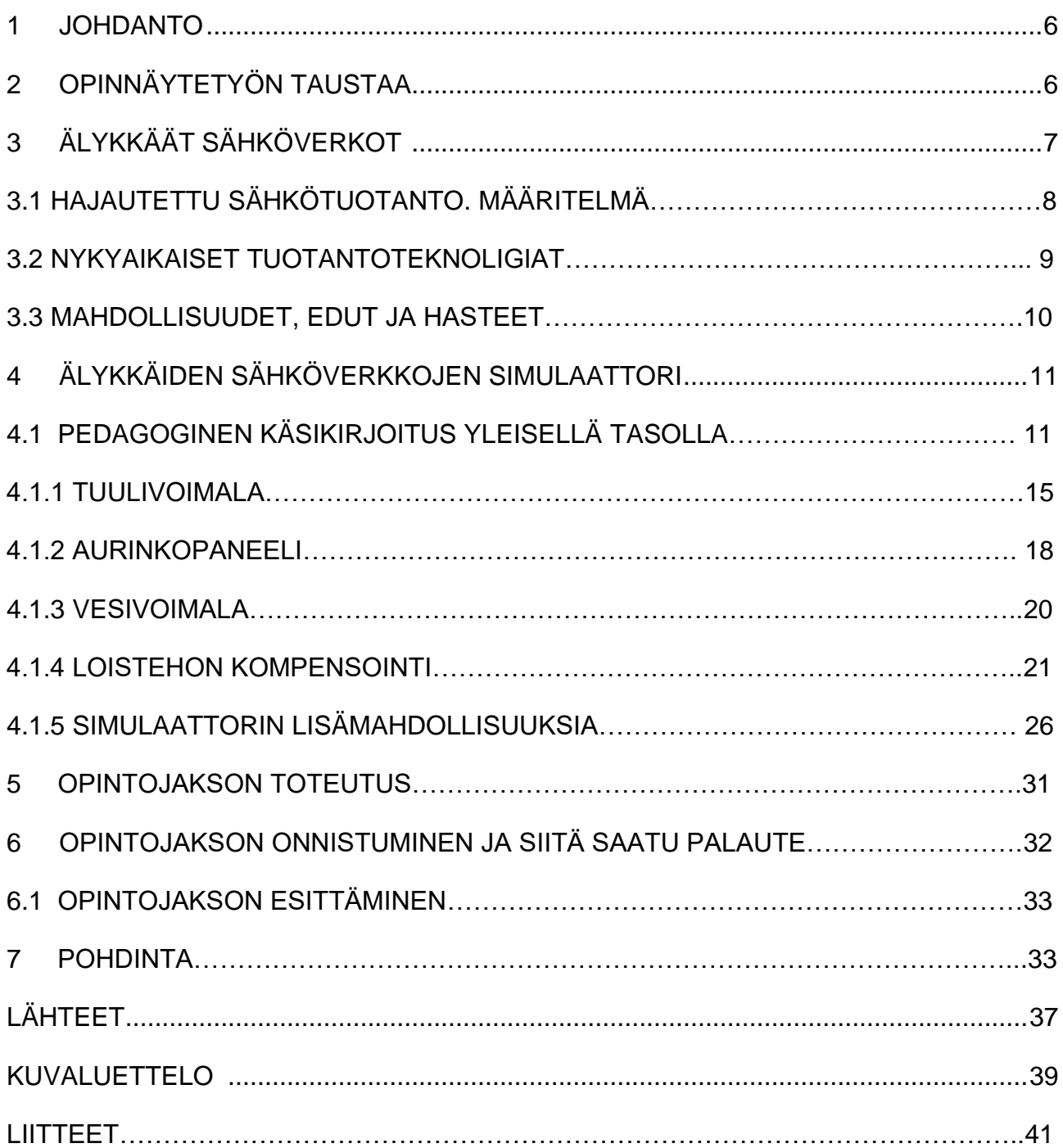

### <span id="page-5-0"></span>**1 JOHDANTO**

Kuten maailman sananlasku sanoo: oppiminen on valo. Jos puhutaan nykyaikaisesta sähkötekniikan koulutusohjelmasta, on ymmärrettävä, että tekniikka kehittyy nopeasti, ja tietenkin koulutusohjelma vaatii muutosta. Tässä työssä tutustutaan Tampereen ammattikorkeakoulun ja Kaakkois-Suomen ammattikorkeakoulun yhdessä kehittämään PowerWorld-ohjelmistolla rakennettuun älykkäiden sähköverkkojen simulaattoriin. Opinnäytetyön tavoitteena on kirjoittaa pedagogista käsikirjoitusta ja raporttia pilotoinnin onnistumisesta.

On otettava vielä huomion opetuksen esitys. On hyvä muistaa koronaviruksen leviäminen, joka pakotti oppilaitokset järjestämään etäopetuksen. On hyvä kehittää etäopetuksen välineitä opiskelijoiden itsenäiseen työskentelyyn, mutta olen sitä mieltä, että insinööriksi ei saa valmistua etänä. Nykyaikainen sähköalan koulutusjärjestelmä vaatii kuitenkin päiväopetusta. Nuori ammattilainen törmää hankaluuksiin suunnittelu-, lasku- ja simulaatio-ohjelmien käytössä työelämään astuessa. Tässä työssä on myös tavoitteena perehdyttää Power-World-ohjelman teoreettiseen käyttämiseen.

Toinen iso asia on se, että pakotteiden takia EU:n hallitus joutuu muuttamaan energiapolitikkaa ja etsimään vaihtoehtoja öljylle ja kaasulle. Tämä kiihdyttää uusiutuviin energialähteisiin siirtymistä. Sen lisäksi koko energiapolitiikka suuntautuu energian säästämiseen ja kustannusten valvontaan. Älykkäät sähköverkot ratkaisevat nämä kysymykset ja ongelmat.

# **2 OPINNÄYTETYÖN TAUSTAA**

Tässä työssä kehitetään ja suunnitellaan uutta sähkötekniikan koulutusohjelmaan liittyvän kurssin sisältöä. /1, s.14–16. Tulevaisuudessa opiskelijoiden on ymmärrettävä, mitä älykkäät sähköverkot ovat, on osattava käyttää erilaisia simulointi- ja suunnitteluohjelmia sekä tietenkin käyttää sähkötekniikkaan liittyviä laskukaavoja. Tätä kurssin sisältöä voisi käyttää esimerkiksi sähköverkostosuunnittelun kurssiin, energiatekniikan kurssiin, älykkäiden sähköverkkojen ja niiden suunnittelun kurssiin ja erilaisiin erikoissähkösuunnittelun kursseihin. /2/

# **3 ÄLYKKÄÄT SÄHKÖVERKOT**

Älykkäälle sähköverkolle ei ole maailmanlaajuisesti vakiintunutta yksiselitteistä määritelmää. /3, s. 8/ Yksinkertaisimmillaan älykkäällä sähköverkolla tarkoitetaan verkkojen kannattavuutta ja luotettavuutta parantavaa automaatiota. /13 Älykkäässä sähköverkossa sähkön pientuotanto, joka sijaitsee teollisuudessa, liike-elämässä sekä pienkuluttajilla, on mahdollistettu täydentämään sähkön keskitettyä tuotantoa. Kuvassa 1 näkyy esimerkki älykkäästä sähköverkosta.

Miksi Suomen kannattaa tutkia ja kehittää älykkäitä sähköverkkoja?

- 1. Se on uusi aihe.
- 2. Se on ympäristöystävällistä. Älykkäässä sähköverkossa hajautettu, uusiutuvaan energiaan perustuva sähköntuotanto täydentää keskitettyä tuotantoa. Sähköverkkoon tuottavat energiaa myös pienkuluttajat, liike-elämä ja teollisuus.
- 3. Älykkäät sähköverkot mahdollistavat sähkön kulutuksen ja tuotannon tasapainottamisen sekä energian varastoinnin.
- 4. Se on käyttökelpoista. Jakeluverkoissa uudet teknologiat, kuten etävalvonta- ja ohjaus, automaattiset kytkennät ja nopeat vianpaikannukset parantavat sähkönlaatua, lyhentävät katkosaikoja ja tehostavat ylläpitoa.
- 5. Se on luotettava. Älyverkkoa pidetään toiminnaltaan huomattavasti luotettavampana kuin perinteistä sähköverkkoa. Älykäs sähköverkko skaalautuu, ennakoi ja korjaa itseään automaation avulla. Älykkäät verkostot paikantavat ja eristävät viat automaattisesti ja mahdollistavat nopean toiminnan palauttamisen, mikä vähentää sähkönjakelun keskeytysten määrää ja kestoa. Yksi älyverkon eduista on sen kyky toimia pienempinä saarekkeina.
- 6. Älykkään sähköverkon kehittäminen lisää Suomen energian politiikan itsenäisyyttä.
- 7. Koko energianpolitiikka pyrkii energian ympäristöystävälliseen tuotantoon, säästämiseen ja varastointiin.

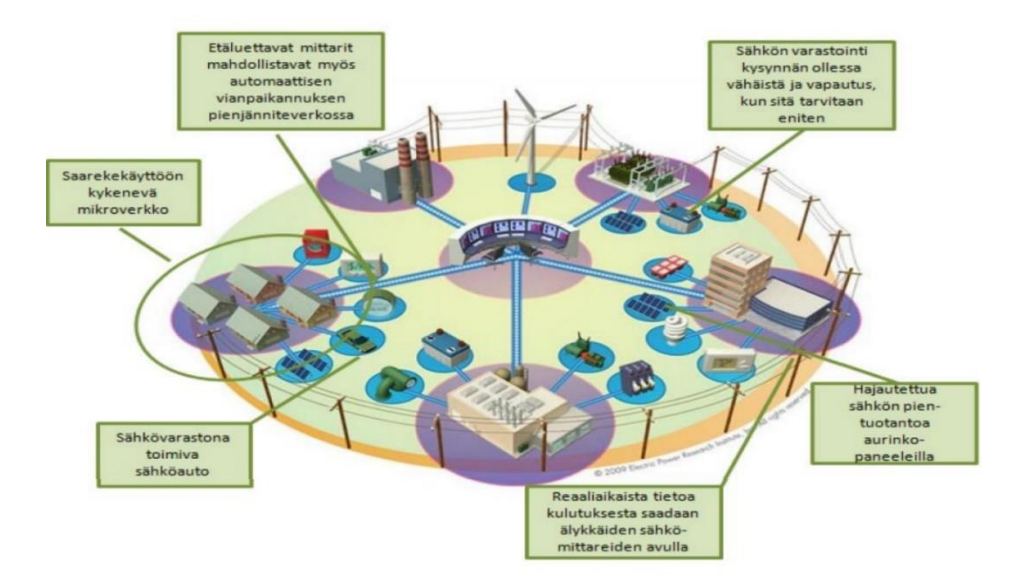

Kuva 1. Esimerkki älykkäästä sähköverkosta. (muokattu Electric Power Research Institute 2010)

# **3.1 HAJAUTETTU SÄHKÖTUOTANTO. MÄÄRITELMÄ**

Tässä työssä käsitellään hajautettua sähkötuotantoa. Hajautettu sähkötuotanto määritellään eri tavoin voimalan nimellis- tai maksimitehon, mutta ei energiantuotantomuodon perusteella. Tuotanto määritellään yksiselitteisesti tehon perusteella, mutta kun siihen liittyy etuuksia tai velvoitteita, se voi vaikuttaa epäoptimaalisesti voimaloiden ohjaamiseen tai niiden koon valintaan. Sitä voidaan kuvata tuotantona "jonka ajoa ei suunnitella keskitetysti, jota ohjataan paikallisesti ja jota sijoitetaan jakeluverkon yhteen tai useampaan liittymispisteeseen" tai "tuotantolaitoksena, joka on liitetty jakeluverkkoon tai sähkönkäyttäjän verkkoon kuluttajan puolella mittaria."

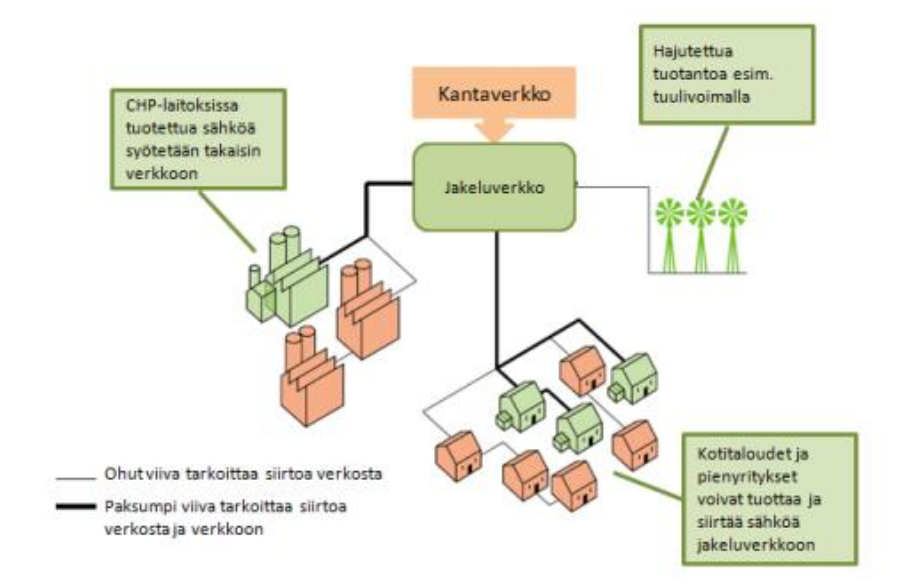

Kuva 2. Hajautetun tuotannon perusperiaate. Soveltaen (Ofgem 2008)

Kuvassa 2 on hajautetun tuotannon malli. Siitä näkyy tuotannon monimuotoisuus (erilaisten ja erikokoisten tuotantolaitosten ja mahdollisesti kuluttajien sähkötuotanto) ja sähkön kaksisuuntainen siirtyminen verkossa. /3, s. 37–38/

## **3.2 NYKYAIKAISET TUOTANTOTEKNOLOGIAT**

Uusiutuvat energianlähteet (tuuli-, aurinko-, pienvesivoima, biopolttoaineita käyttävät tuotantolaitokset) ovat kytköksissä hajautettuun sähkötuotantoon tai energiatehokkaaseen sähkön ja lämmön yhteistuotantoon. /3, s.39/

Tässä taulukossa esitetään hajautetulle tuotannolle tyypilliset teknologiat ja koot:

Taulukko 1. Hajautetussa tuotannossa käytettyjä teknologioita. (muokattu Ackermann ym. 2001)

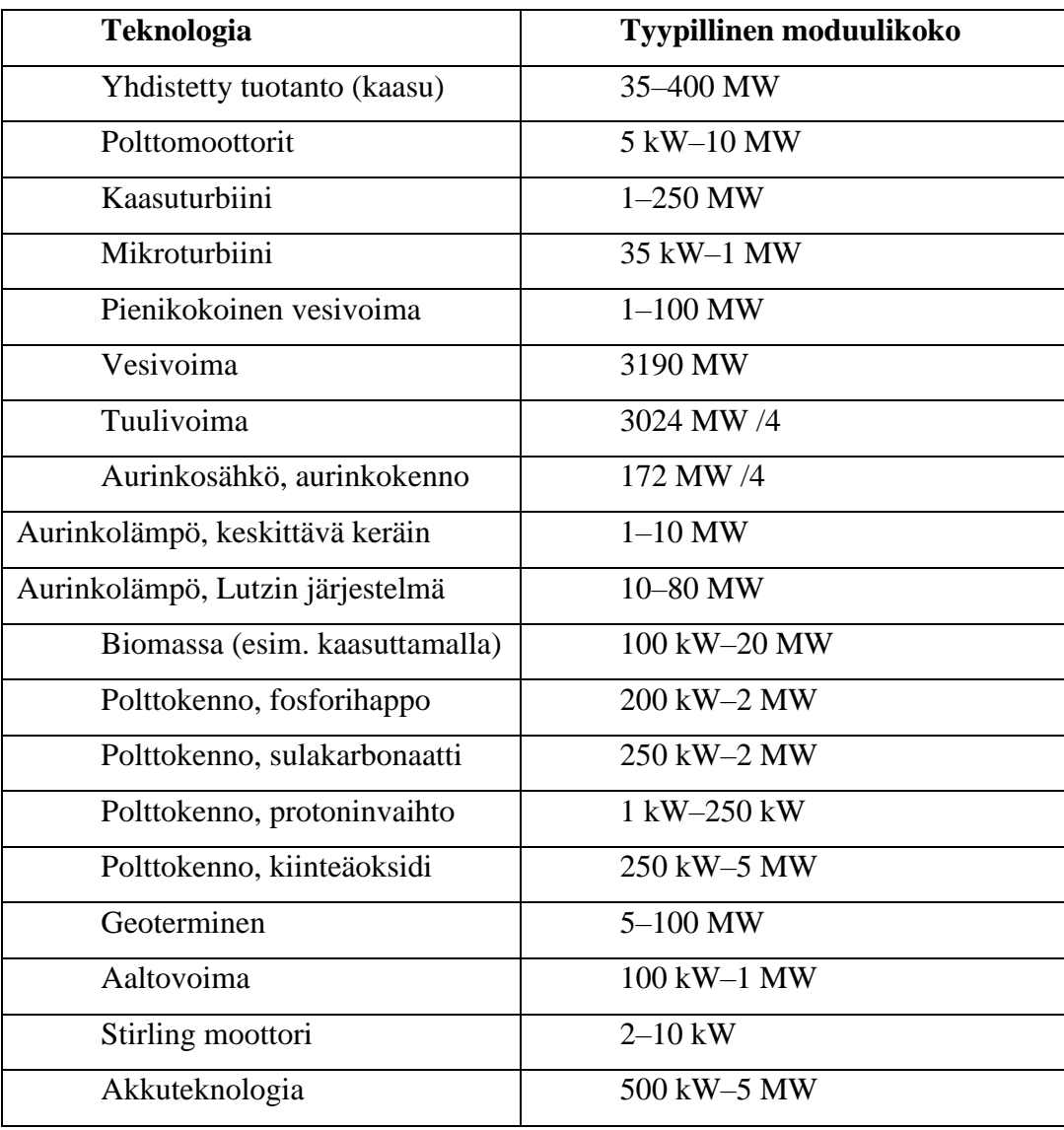

### **3.3 MAHDOLLISUUDET, EDUT JA HAASTEET**

Hajautetun tuotannon tärkeimpiä hyötyjä ovat päästöjen väheneminen, parempi kokonaishyötysuhde, monipuolisempi sähköntuotantomuotojen jakauma ja helpommin valittava tuotannon sijoituspaikka. Voimalaitoksen tyyppi määrittää pitkälti tuotannon edut ja haitat. Epätasainen tuotanto täytyy myös ottaa huomioon. Paikallinen kulutus ja tuotanto kumoavat toisensa, ja siksi samassa verkossa voi olla suurempi määrä asiakkaita, jos jokin osuus heistä tuottaa sähköä. Sen seurauksena tuotantoa ja kuormitusta sisältävää verkkoa voidaan hyödyntää tehokkaammin kuin pelkää kuormitusta sisältävää. Jos kuormitukseen vastataan lähellä olevan tuotannon lisäämisellä ja päinvastoin, verkkoinvestoinnista tulee vielä tehokkaampaa, ja verkon haltijalla voi olla enemmän asiakkaita ilman että verkkoa joutuu vahvistamaan.

Lisääntyvä hajautettu tuotanto pienentää kasvihuonekaasupäästöjä, lisää uusiutuvien tuotantomuotojen osuutta kokonaistuotannosta ja lisää energiaomavaraisuutta. Hajautettu tuotanto ei ole yhtä kuin puhdas energia, mutta sen ansiosta voidaan käyttää sellaisia ympäristöystävällisiä tuotantomuotoja, joiden käyttö suuremmassa mittakaavassa ei onnistuisi.

Sähköverkon häviöt mahdollisesti kasvavat pitkän matkan tehonsiirrossa pienvoimalalta kuluttajille. Jos sähköenergia tuotetaan lähellä kulutuspistettä, se vähentää siirron aiheuttamia häviöitä ja on siten ympäristöä säästävää. Myös maisemahaitat pienenevät, kun suuret voimalaitokset ja verkostot voidaan jättää rakentamatta. Toisaalta hajautettu tuotantokin saattaa luoda maisemahaittoja ja mahdollisesti rikki- ja typpipäästöjä.

Jakeluverkot on suunniteltu vain kulutusta sisältäviksi eli teho menee voimalaitokselta kuluttajalle. Pienjänniteverkon dynamiikka muuttuu hajautetun tuotannon myötä. Tehon syöttöpisteiden määrä verkossa lisääntyy, jolloin siirron suunta vaihtelee. Sen takia verkon eri osissa vallitsevia jänniteitä on vaikeampi hallita. Samanaikaisesti vikavirtojen suuruudet muuttuvat. Hajautettua tuotantoa lisättäessä vikavirtatasot kasvavat. Se voi aiheuttaa ylimääräisiä verkon vahvistamistoimenpiteitä.

10

Hajautetulla tuotannolla tuotettu sähkö ei ole kovin kustannustehokasta, mikä tekee siitä taloudellisesti ongelmallisen. Se pohjautuu pääosin uusiin ja kalliisiin teknologioihin, jotka eivät vielä pysty kilpailemaan markkinoilla. Siksi se on yleensä vaikea saada kannattamaan ilman yhteiskunnallista tukea. /3, s. 39– 40/

# **4 ÄLYKKÄIDEN SÄHKÖVERKKOJEN SIMULAATTORI**

Kuten olen maininnut aiemmin, simulaattoriohjelmana käytetään PowerWordia. Ensimmäiset PowerWorld-simulaattorin kehitykset aloitettiin1990-luvun alussa. Professori Thomas Overbye Illinoisin yliopistosta näki, että tarvitaan parempi työkalu, joka auttaisi opiskelijoita ymmärtämään suurten sähköjärjestelmien toimintaa. Silloinen ohjelmisto perustui numeroihin ja kaavioihin, jotka vaativat lisätulkintaa ja -selvitystä. Puuttuminen oli visuaalinen kokemus, joka oli helposti ymmärrettävissä. Professori Overbye, kaksi hänen kollegaansa ja yliopiston Power and Energy Systems -tutkimisalueen tohtoriopiskelija perustivat vuonna 1996 PowerWorld Corporationin. Professori Overbye tarjoaa edelleen ohjausta ja näkemystä ja on kiinteästi mukana ohjelmistojeme suunnittelussa ja kehittämisessä. Hän on saavuttanut lukuisia tunnustuksia akateemisissa ja liike-elämän piireissä panoksestaan opetuksen, tutkimuksen ja teknologian kaupallistamisessa, ja hänellä on yliopiston professuuri, jota sponsoroivat yritysjohtajat ja filantroopit Peter ja Kim Fox. Entinen tohtoriopiskelija, tohtori Mark Laufenberg toimii edelleen komppanian presidenttinä. Professori Overbye on sittemmin valittu arvostetun US National Academy of Engineering -akatemian jäseneksi tunnustuksena hänen työstään sähköjärjestelmien visualisointi- ja analyysityökalujen integroinnissa. /5

## **4.1 PEDAGOGINEN KÄSIKIRJOITUS YLEISELLÄ TASOLLA**

Ensimmäisenä askeleena opiskelijoiden olisi hyödyllistä tutustua PowerWorldsimulaattoriin ja oppia käyttämään sitä. Sen saa ladata PowerWorldin verkkosivulta.

Simulaattoriin demoversio on maksuton, mutta oppitunneilla tulisi käyttää täysversiota. Demoversiota saa tarjota oppilaille itsenäiseen opiskeluun. Power-World 2022:n demoversiossa saa rakentaa kytkentöjä vain 13 solmupistoilla. Ensimmäisillä oppitunneilla on käytävä opiskelijoiden kanssa läpi simulaattorin alkeet. Heille pitää näyttää kaikki energian lähteiden vaihtoehdot: tuulivoimala, aurinkopaneelit, vesivoimala ja muut erilaiset generaattorit.

Aloitetaan simulaattoriin tutustuminen luomalla uuden kytkennän. Valitaan "New case" kuvan 3 mukaan.

|   | - 安心国語国際国の部へ<br>F                                                                     |                                                               |                                                                                     | NewOne2.pwd - Simulator 22 Evaluation                                      |                                                                                                    |                                                   | $\Box$                                            | $\sim 10^6$<br>$\sim$                                              | $\times$<br>$\sigma$ |
|---|---------------------------------------------------------------------------------------|---------------------------------------------------------------|-------------------------------------------------------------------------------------|----------------------------------------------------------------------------|----------------------------------------------------------------------------------------------------|---------------------------------------------------|---------------------------------------------------|--------------------------------------------------------------------|----------------------|
|   | File                                                                                  |                                                               | ow                                                                                  |                                                                            |                                                                                                    |                                                   |                                                   |                                                                    | $ \sigma$ $\times$   |
|   | B New Case<br>Open New Case (Ctrl+N)<br>Save Case<br>Save Case As                     | <b>Recent Cases</b><br>1 newcase_solar.PWB<br>> 2 newcase.pwb | 雲<br>"舗<br>$RAS + CTG$<br>Sensitivities<br>Case Info ~<br>$\sim$<br><b>Run Mode</b> | Fault Analysis ~<br><b>Time Step Simulation</b><br>Line Loading Replicator | $\frac{85\%}{110\%}$<br>$\overrightarrow{\Delta x}$<br>Difference<br>Limit<br>Case $\vee$<br>Monitoring | Scale<br>Model<br>Case<br>Explorer<br>Other Tools | ૯<br>Other $\vee$<br>Connections<br>$\mathcal{L}$ | Equivalencing v<br>Modify Case ~<br>Renumber v<br><b>Edit Mode</b> | $\mathcal{A}_1$      |
|   | New Oneline<br>Open Onejine<br>٠<br>Saye Oneline<br>Save Oneline As<br>Export Oneline |                                                               |                                                                                     |                                                                            |                                                                                                    |                                                   |                                                   |                                                                    |                      |
|   | <b>Close Oneline</b><br><b>Dropbox</b>                                                |                                                               |                                                                                     |                                                                            |                                                                                                    |                                                   |                                                   |                                                                    |                      |
|   | Load Transient Stability Data<br>Save Transient Stability Data >                      |                                                               |                                                                                     |                                                                            |                                                                                                    |                                                   |                                                   |                                                                    |                      |
| 變 | Aux File Browser<br><b>General File Browser</b><br>Load Auxiliary                     |                                                               |                                                                                     |                                                                            |                                                                                                    |                                                   |                                                   |                                                                    |                      |
|   | <b>ER</b> Load Display File<br>Open Project                                           |                                                               |                                                                                     |                                                                            |                                                                                                    |                                                   |                                                   |                                                                    |                      |
|   | Save As Project<br>Save Ybus or Jacobian<br><b>图</b> Print Oneline                    |                                                               |                                                                                     |                                                                            |                                                                                                    |                                                   |                                                   |                                                                    |                      |
|   | Printer Setup                                                                         | Exit Program                                                  |                                                                                     |                                                                            |                                                                                                    |                                                   |                                                   |                                                                    |                      |

Kuva 3. "New case" luominen

Sen jälkeen pitää luoda solmupiste. Valitaan "Draw"-piirto, sen jälkeen valitaan "Network" ja ensimmäinen "Bus" kuvan 4 mukaan.

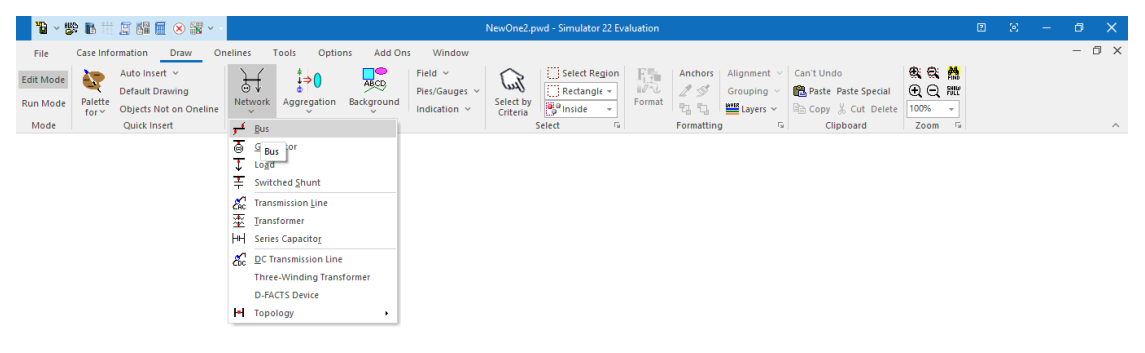

Kuva 4. Solmupisteen luominen

Kun solmupiste on luotu, voidaan valita energialähde. Simulaattori sallii valita erilaisia generaattoreita "Generator"-nappulaa painamalla. Painamisen jälkeen näytölle tulee ikkuna, johon on asennettava generaattorin tehoarvo megawatteina. Samassa ikkunassa on Fuel Type, jonka nuolta klikkaamalla meillä on mahdollisuus valita generaattori: "Wind" on tuuligeneraattori, "Water" on vesivoimala ja "Solar" on aurinkopaneeli.

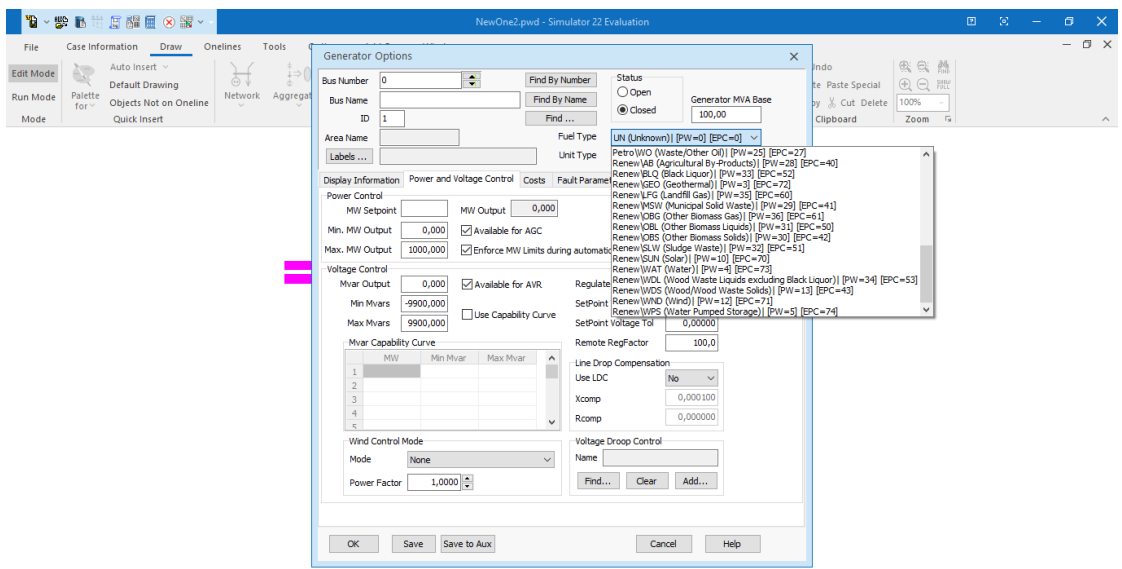

Kuva 5. Generaattorin lajin vaihtoehtoja

Generaattorien tai muiden komponenttien tehon säätämiseksi painetaan kaksi kertaa vasemmalla olevaa hiiren nappia. Näytölle avautuu ikkuna, missä "Delta per Mouse Click" -kentässä on annettava arvo, jonka avulla halutaan säätää komponenttia.

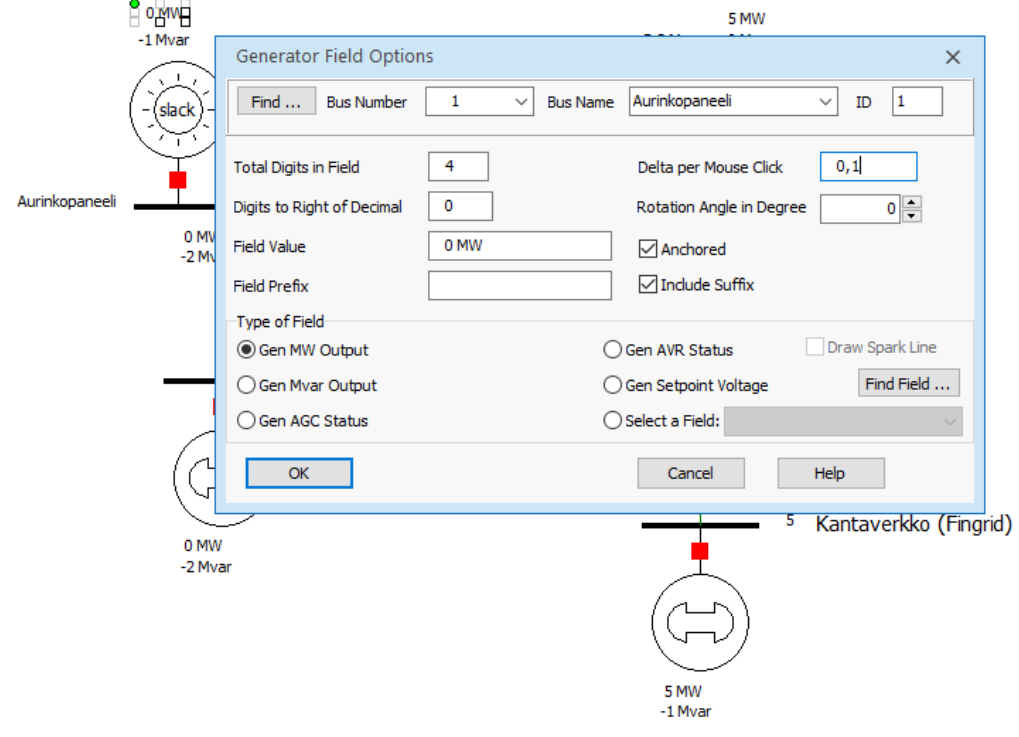

Kuva 6. Komponenttien säätäminen

Ensimmäinen simulaattorin käyttämisen oppitunti saa päättyä perustoimintojen harjoitukseen ja esimerkkikytkentöjen rakentamiseen.

Seuraavalla oppitunnilla opettaja voi tarjota tutustumista erilaisiin generaattoreihin.

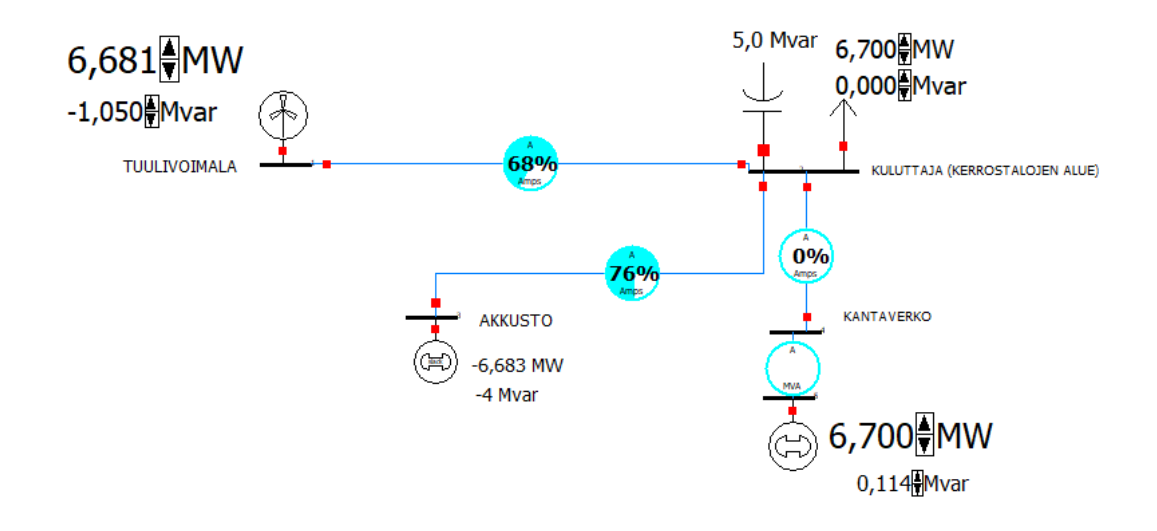

Kuva 7. Tuulivoimalan kytkennän esimerkki. Kaikki komponentit ovat päällä

### **4.1.1 TUULIVOIMALA**

Esimerkiksi energiatekniikan tai älykkään sähköverkojen kurssilla on hyvä oppia ymmärtämään tuulivoimalan tuottaman energian ja laskemaan tuuligeneraattorin teho ilman tiheyden, lavan pituuden ja tuulen nopeuden perustella. On opittava määrittelemään sopiva tuuligeneraattori akuston lataamiseksi ja sähkön syöttämiseksi kuluttajille ja käytävä läpi tuulivoiman hyödyt ja haitat.

Kuvassa 7 näkyy, että Tampereen ammattikorkeakoulussa sijaitseva esimerkkituuligeneraattori tuottaa energiaa kuluttajien käyttämiseksi ja akuston lataamiseksi. On hyvä vielä tutkia simulaattorin avulla valtion kantaverkon käyttöä uusiutuvan energian generaattorin kytkennässä. Fingridin omistama kantaverkko toimii "tukiverkkona". Tällä tavalla saa myydä vapaasti saatua energiaa valtiolle. Kehitystyön mittaukset tehtiin 10 sekunnin välein yhden vuorokauden kuluessa. Mittauksissa haluttiin saada selville, paljonko tehoa voidaan tuottaa tällä tuuligeneraattorilla.

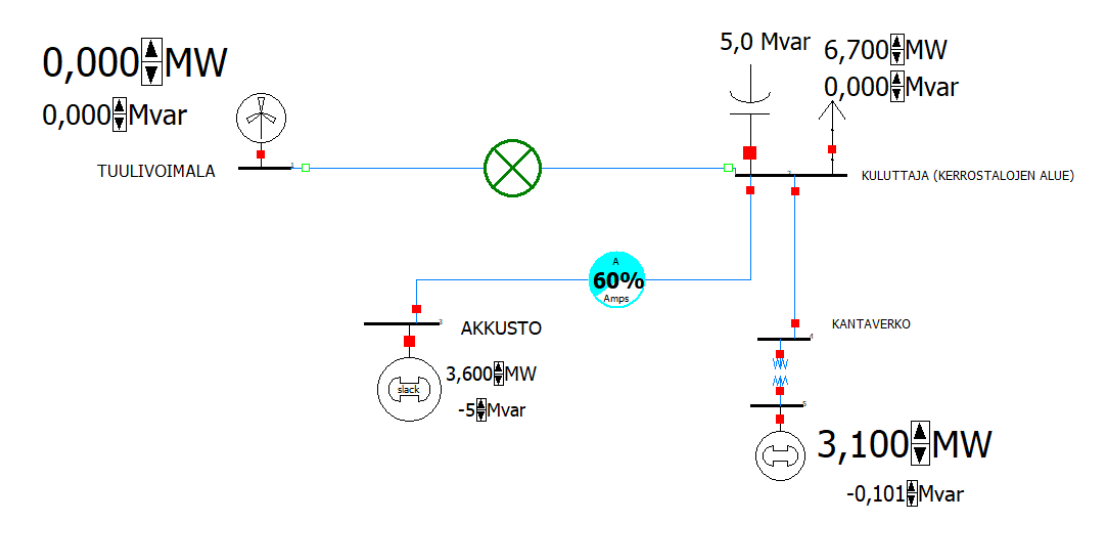

Kuva 8. Tuulivoimalan kytkennän esimerkki. Tuuligeneraattori on pois päältä

Kuvassa 8 näkyy, että tuuligeneraattori on pois päältä. Kuluttajien sähkösyöttäminen tapahtuu kantaverkolla, ja samanaikaisesti akusto latautuu.

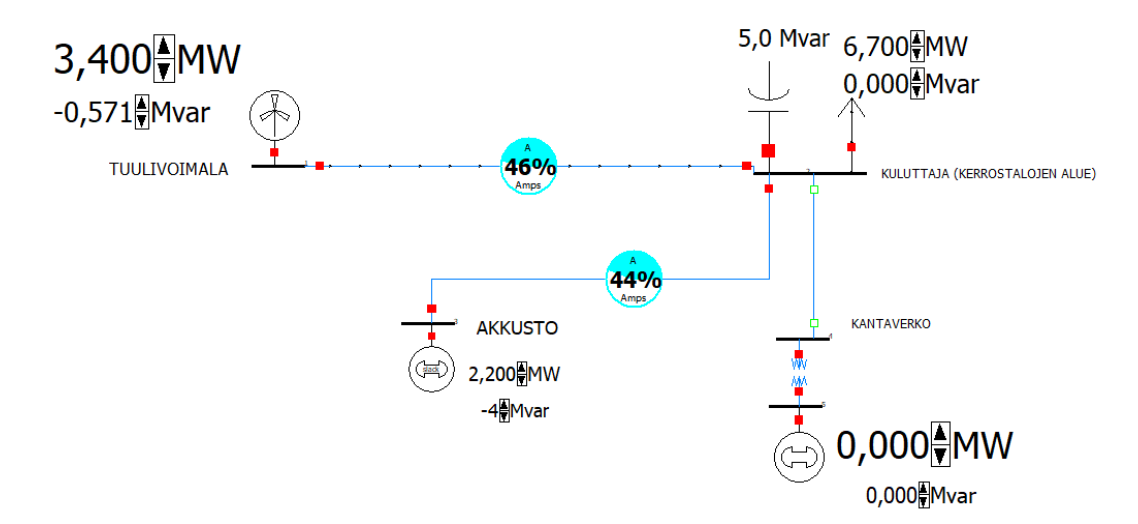

Kuva 9. Tuulivoimalan kytkennän esimerkki. Kantaverkko on pois päältä

Vastaavasti kuvassa 9 kantaverkko on pois päältä. Kuluttajien syöttö tapahtuu tuuligeneraattorin tuottamalla energialla, ja automaattisesti akusto latautuu.

Kuvissa 10 ja 11 näkyy tuuligeneraattorin rakenne, sekä nimellistehon ja roottorin halkaisijan muutokset eri vuosina.

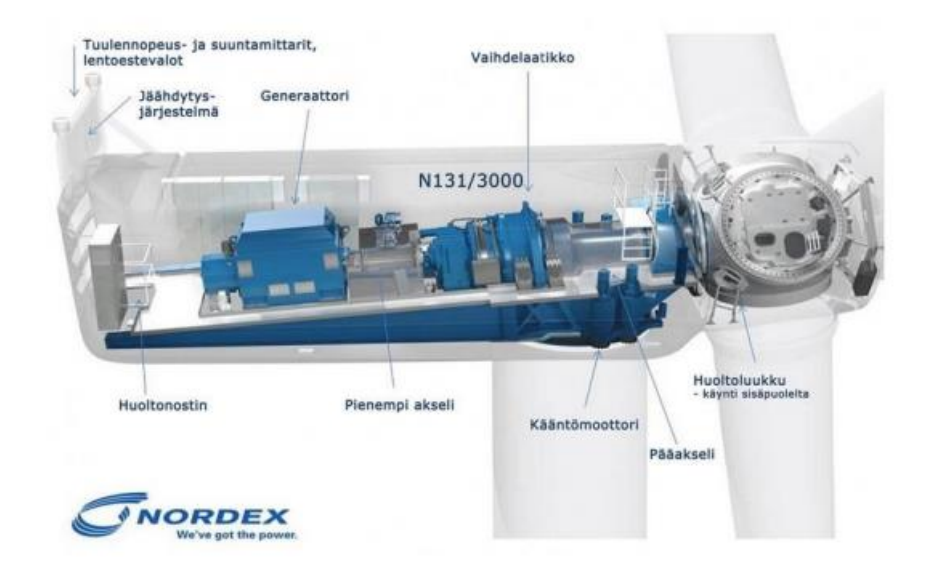

Kuva 10. Tuuligeneraattorin komponentit (Nordex N131/3000)

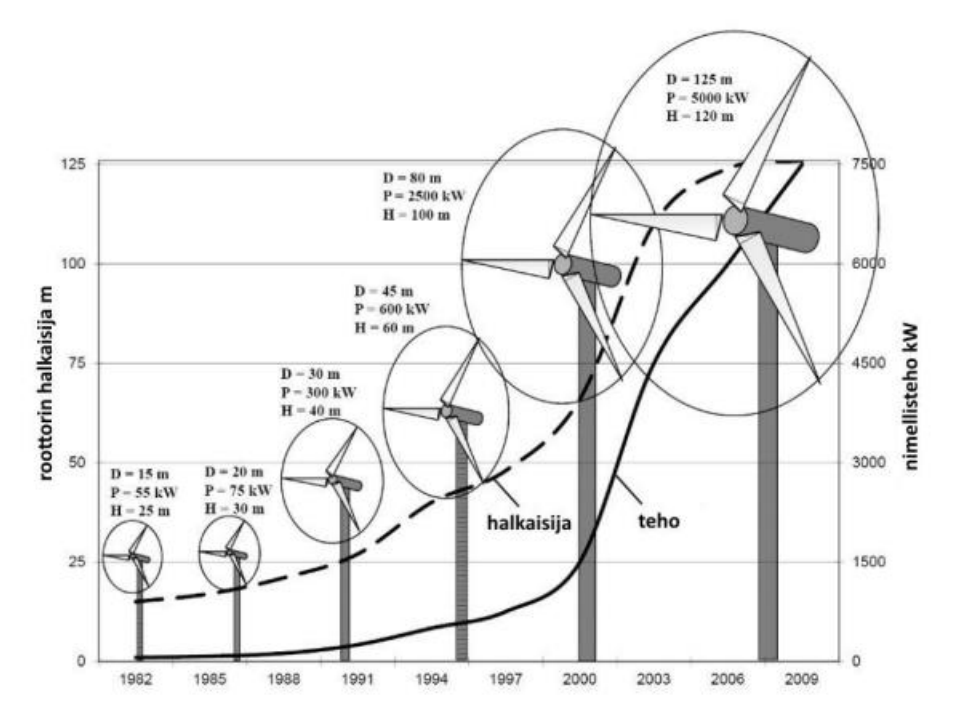

Kuva 11.Tuuligeneraattorien korkeudet ja tehot eri vuosina, missä D on halkaisija, P on teho ja H on korkeus /6

### **4.1.2 AURINKOPANEELI**

Suomessa aurinko on aktiivisessa vaiheessa vain kesän aikana maantieteellisen sijainnin takia. Kuvassa 12 esitetty pylväskaavio, joka näyttää vuoden auringon säteily kolmessa Eurooppaan kaupungeissa.

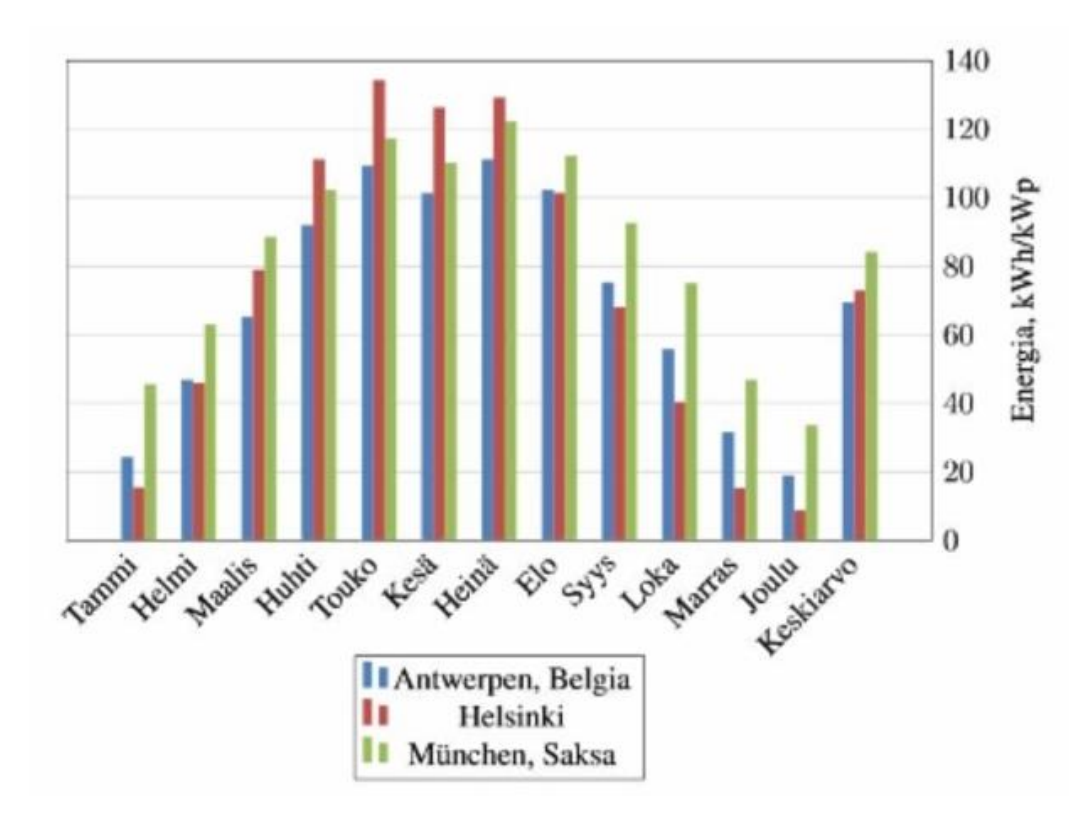

Kuva 12. Vuoden auringon säteily

Tässä aiheessa on hyvä selvittää, miten aurinkoenergian avulla voi ladata akustoa, syöttää sähköä kuluttajille sekä myydä energiaa valtiolle.

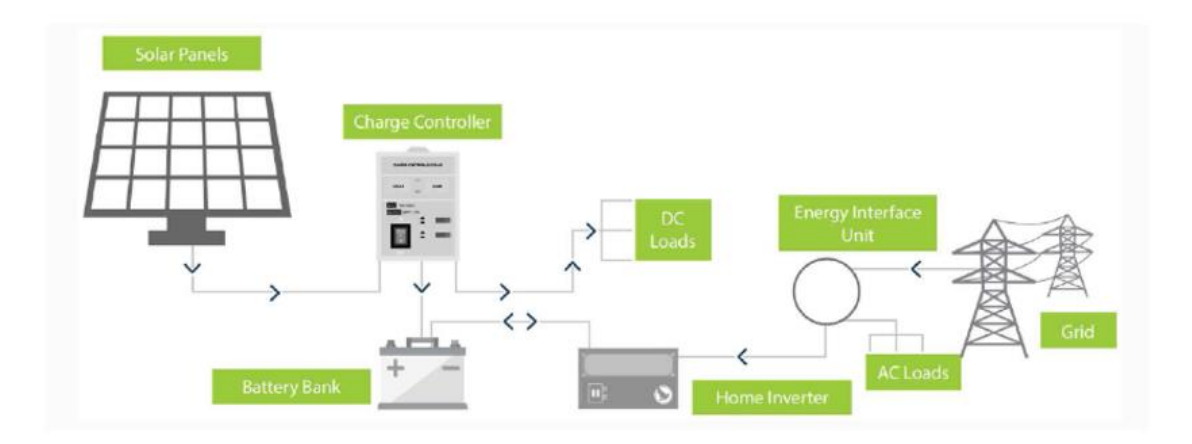

Kuva 13. Aurinkopaneelin järjestelmän toimintaperiaate

Kuvassa 13 näkyy aurinkopaneelin järjestelmän toimintaperiaate valtion kantaverkossa.

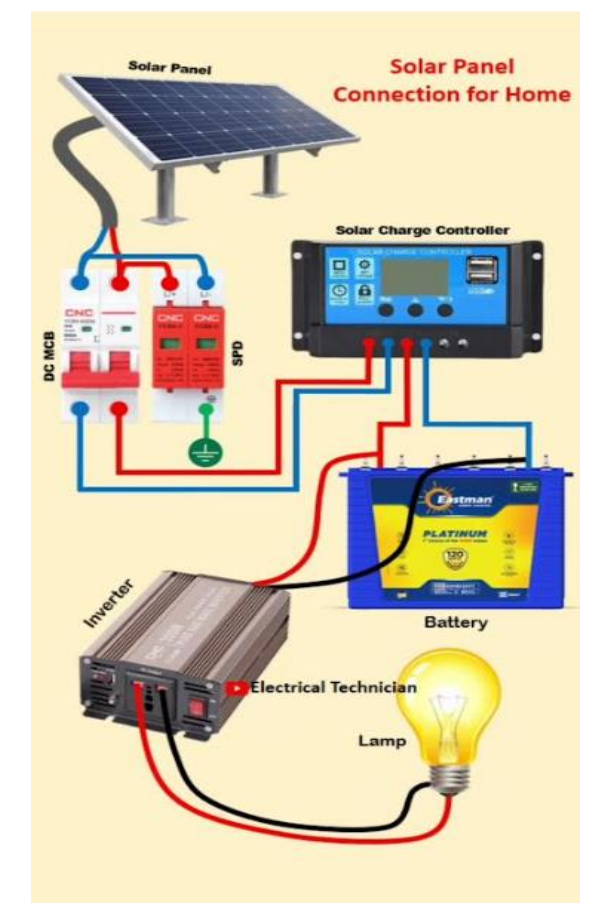

Kuva 14. Kodin aurinkopaneelin järjestelmän toimintaperiaate

Kuvassa 14 näkyy kodin aurinkopaneelin järjestelmän toimintaperiaate, jossa on tärkeä ottaa huomioon invertteri. On hyvä tutkia tarkemmin akuston lataamista.

Aurinkopaneelisto liitetään sähkönjakeluverkkoon invertterin avulla. Aurinkopaneelisto tuottaa tasasähköä, ja invertterin tehtävä on muuttaa paneelistosta saatu tasasähkö taajuudeltaan ja aaltomuodoltaan halutuksi vaihtosähköksi. Oheisesta kuvasta voi huomata, että aurinkopaneelit kytketään invertterin kanssa sarjaan. Invertterin tärkein ominaisuus on teho. Teho kertoo, minkä tehoisia laitteita invertteriin saa kytkeä. /7

Kuvassa 15 esitetty PowerWorld-simulaattorissa tehty aurinkovoiman järjestelmä.

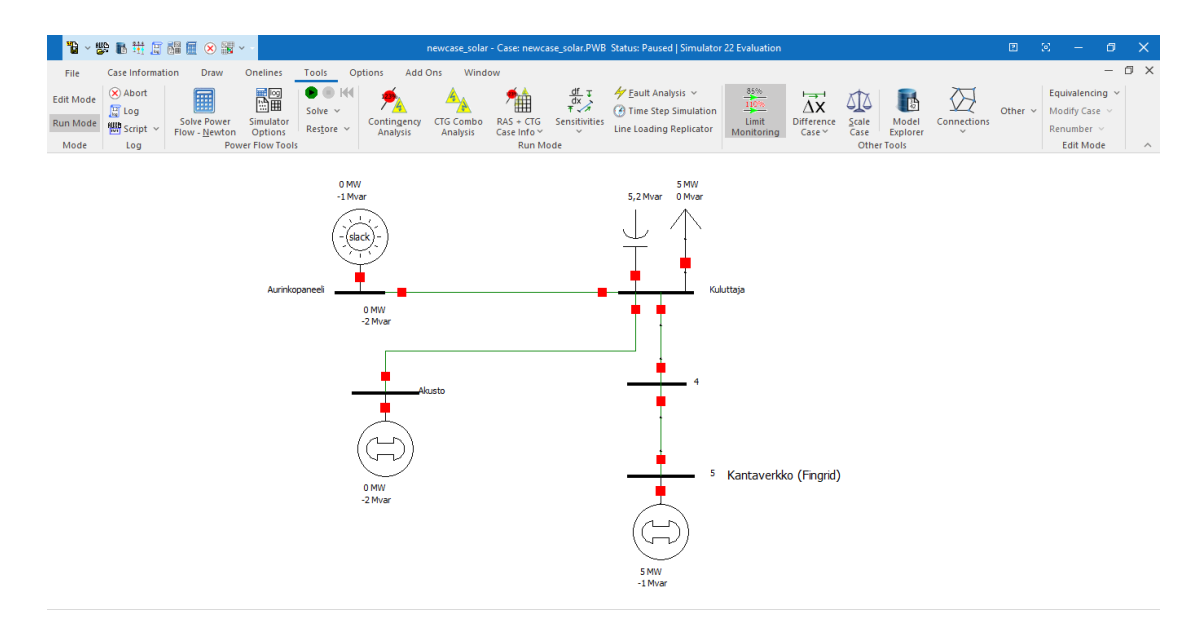

Kuva 15. Aurinkopaneelien kytkennän esimerkki

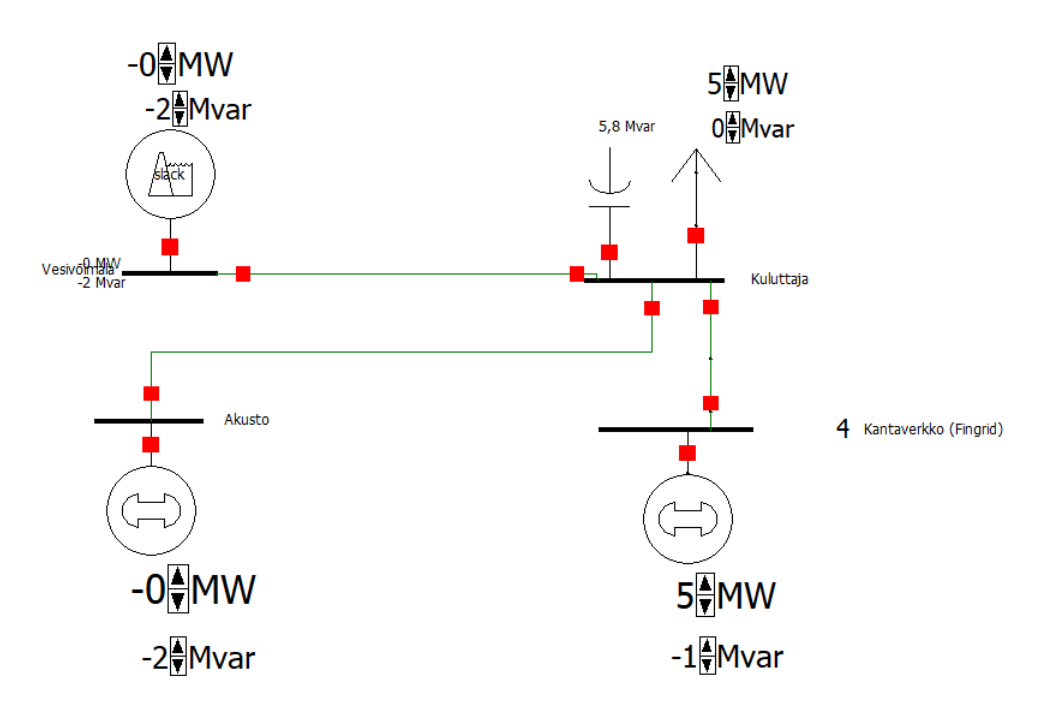

Kuva 16. Vesivoimalan esimerkki

### **4.1.3 VESIVOIMALA**

Kuvassa 16 esitetty PowerWorld simulaattorilla rakennettu vesivoimalan esimerkki. Vesivoima on myös uusiutuva ja päästötön energiamuoto. Suomessa on noin 250 kpl vesivoimalaitoksia, ja Suomen koko vesivoimakapasiteetti on noin 3 190 MW. Vesivoiman osuus on viime vuosina ollut noin 15–25 Suomen sähköntuotannosta. Vuonna 2020 vesivoiman osuus Suomen sähköntuotannosta oli noin 24 prosenttia. Sähköä vesivoimalla tuotettiin vuonna 2020 yhteensä noin 15 600 GWh. /8

Vesivoimalaitoksista olisi hyvä samalla tavalla oppia määrittelemään sopiva generaattori akuston lataamiseksi ja sähkön syöttämiseksi kuluttajille.

### **4.1.4 LOISTEHON KOMPENSOINTI**

Sähköenergian tuotantoa opiskellessa on hyvä tutkia sähköenergian siirtämistä. Loistehon kompensointi on tarkoituksenmukainen vaikuttaminen loistehon tasapainoon sähköjärjestelmän solmupisteessä jännitteen säätelemiseksi ja jakeluverkoissa sähköhäviöiden vähentämiseksi. /9 Loisteho voi olla induktiivista tai kapasitiivista. Huomioitava asia sähköenergian siirtämisessä on loistehon kompensointi. On olemassa kolme kompensoinnin toteuttamistapaa:

- 1. **Yksittäiskompensointia** sovelletaan yleensä moottoreille ja purkauslampuille. Paras vaihtoehto toteuttaa moottorikohtainen kompensointi on käyttää kondensaattoriyksiköllä varustettua turvakytkintä. Edellytyksenä on, että loistehon vaihtelu käyttöolosuhteissa on pienehkö. Säästö teho- ja jännitehäviöissä tai kaapelimitoituksessa on suurin pitkillä syöttöjohdoilla.
- 2. **Kojeryhmien kompensointi** kiinteillä paristoilla sopii erinomaisesti kojeryhmille, joissa loistehon vaihtelut ovat pienehköt ja kojeiden etäisyydet keskuksesta pienet verrattuna keskusta syöttävään johtoon. Paristo sijoitetaan ryhmäkeskuksen luo, joskus itse keskukseen, ja varustetaan kytkimellä ja sulakkeilla. Moottoriryhmänkondensaattorin pitää kytkeytyä automaattisesti irti ryhmää syöttävän katkaisijan avautuessa, koska itseherätys voi aiheuttaa ylijännitteen, jos osa moottoreista seisoo.
- 3. **Keskitetyssä kompensoinnissa** kompensointiparistot sijoitetaan pääkeskukseen, josta niille varataan sulakkeelliset lähdöt. Keskitetty kompensointi hoidetaan nykyään pääsääntöisesti automatiikkaparistoilla. Automatiikkaparistossa loistehonsäädin ohjaa tarvittavan määrän kondensaattoriportaita päälle aina kulloisenkin tarpeen mukaan. Tämä estää ylikompensoinnin. Mikäli verkossa on yliaaltoja tuottavaa kuormaa, hoidetaan kompensointi joko estokelaparistoilla tai yliaaltosuodattimilla. /10, s. 4/

PowerWorld simulaattorilla loistehon kompensointia voidaan esittää seuraavasti:

- **AW** 微食 <sup>體</sup><br>田口 歴 —<br>≌i Helt 0Mvar 943.383  $0,000M$ 935,682 AM 0.000 MW  $0.01$ 3,400<sup>A</sup>MW 1,700 MW -0<sup>4</sup>Mvar -4<sup>4</sup>Mvar
- 1) Networkin valikosta valitaan "Switched Shunt", kuten kuvassa 17.

Kuva 17. Switched shunt / Kytketty shuntti

2) Näytölle tulee ikkuna, missä on laitettava asennettavan komponentin parametreja. Tässä tapauksessa käsitellään loistehon kompensoinnin toimintaperiaate, siis "Control mode" valikosta valitaan SVC eli Static Var Compensator kuvan 18 mukaan. Var on loistehon yksikkö. Kuvassa 19 voidaan nähdä, miten esitetty kapasitiivinen loistehon kompensoinnin vaihtoehto.

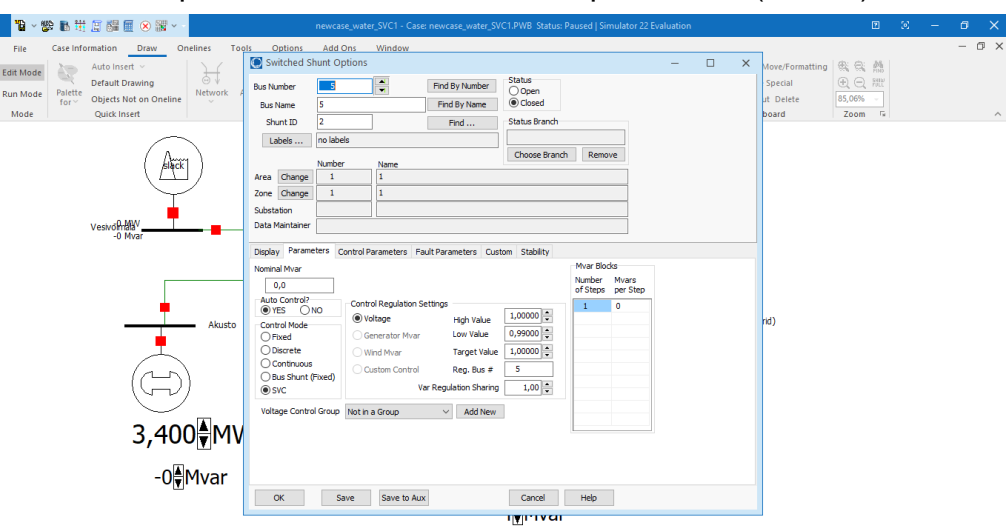

Komponentti asennetaan 5 solmupisteeseen (Bus:iin).

Kuva 18. Kytkimen "SVC" säätäminen

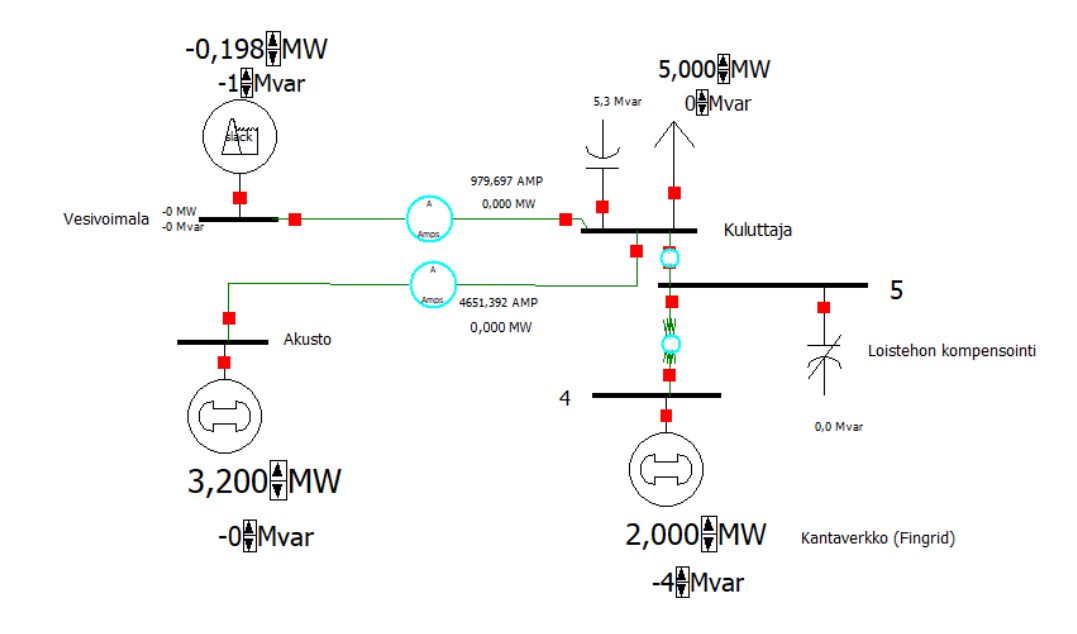

Kuva 19. Kapasitiivinen loistehon kompensoinnin vaihtoehto

On olemassa toinen vaihtoehto.

- 1) Networkin valikosta valitaan "Series Capacitor", kuten kuvassa 20.
- 2) Meille aukeaa ikkuna, missä pitää osoittaa Reaktanssi (X) ohmeina kuvan 21 mukaan. "Branch Device Type" valikosta valitaan "Line". Meille tulee käämi, joka asennetaan kahden solmupisteen (5:n ja 6:n) välille.

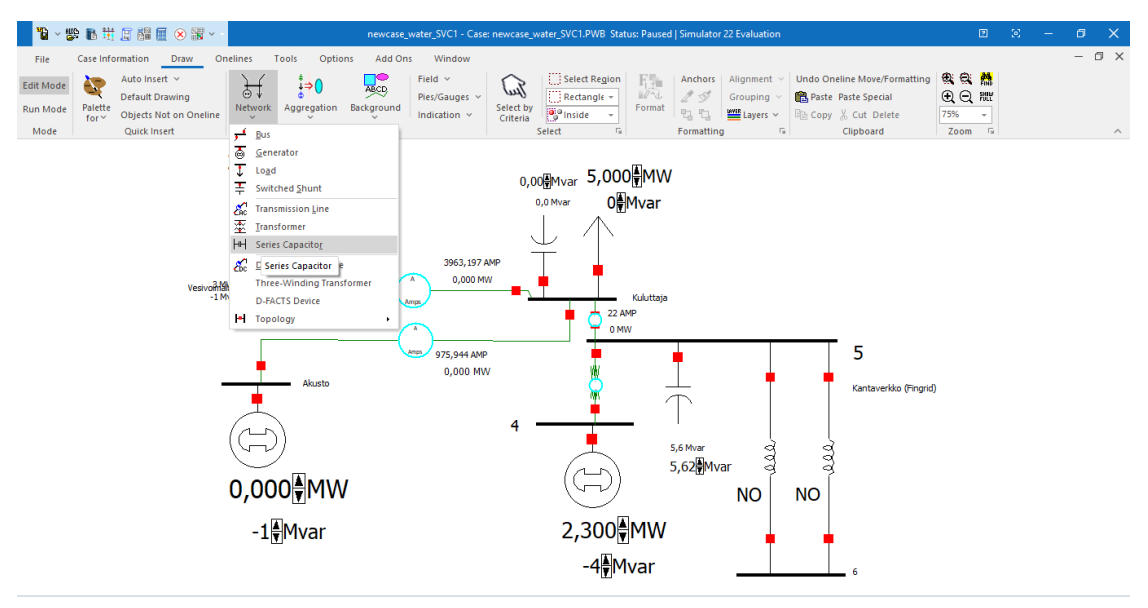

Kuva 20. Sarjakondensaattorin valinta

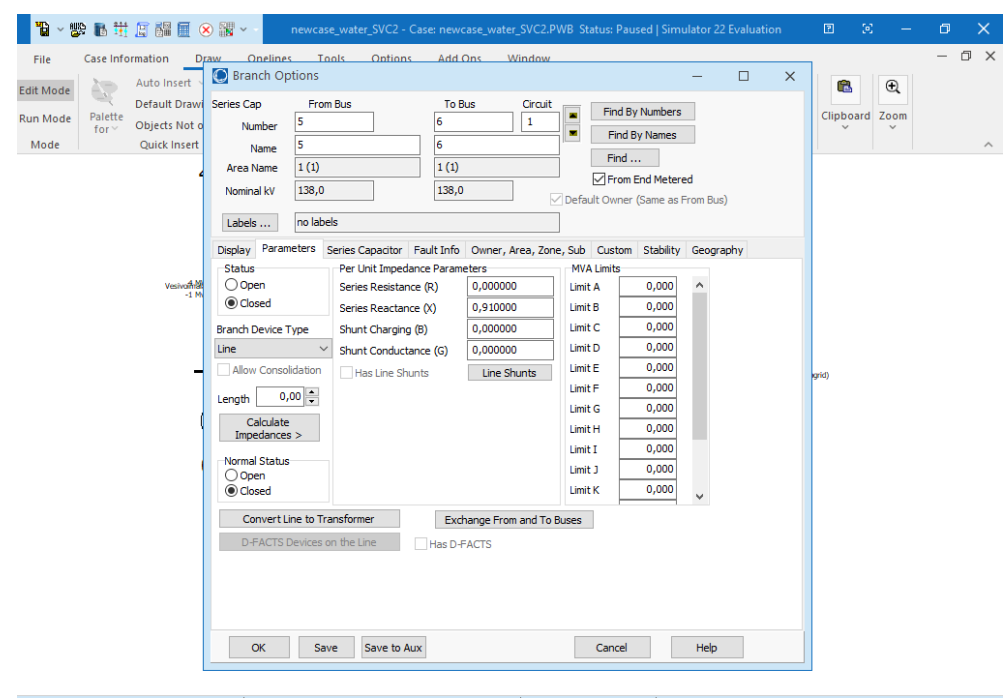

24

Kuva 21.Sarjakondensaattorin valinta ja viritys

Meidän on asennettava 2 käämiä ja kytkin "Switched Shunt Options" valikon avulla. "Control mode" valikolta valitaan Discrete. On muistettava vielä asentaa loistehon määrä Mvar:na. "Control Regulation settigs" valikoimasta valitaan "Generator Mvar, kuin nähdään kuvassa 22. Kuvassa 23 näkyy induktiivinen loistehon kompensoinnin vaihtoehto, joka oli tehty PowerWorld simulaattorilla. /11

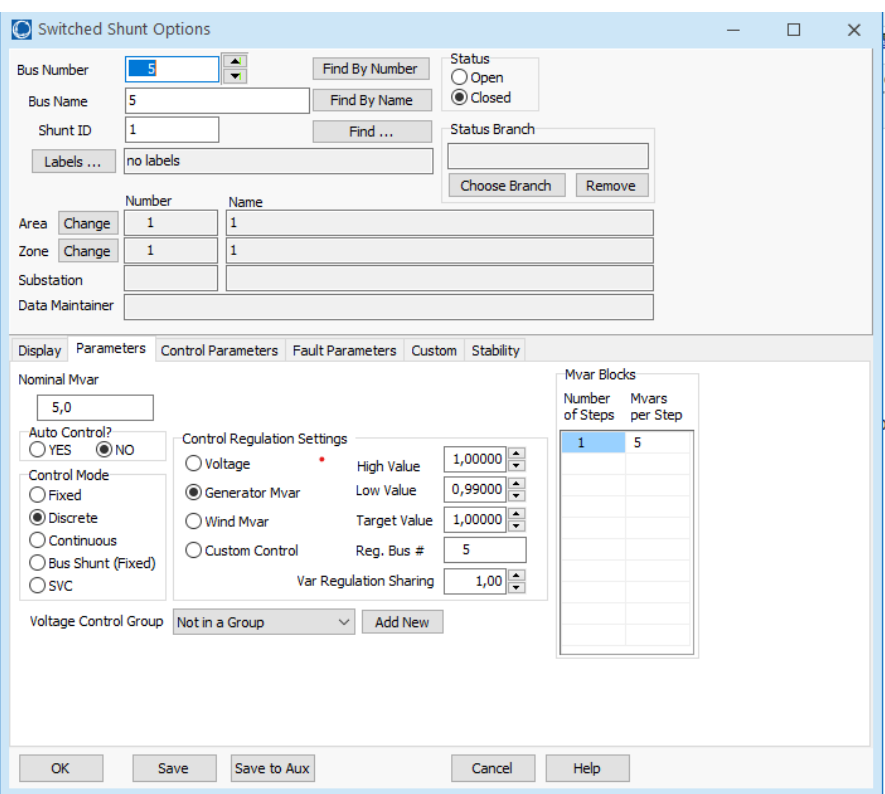

Kuva 22. Loistehon yksikön asentaminen

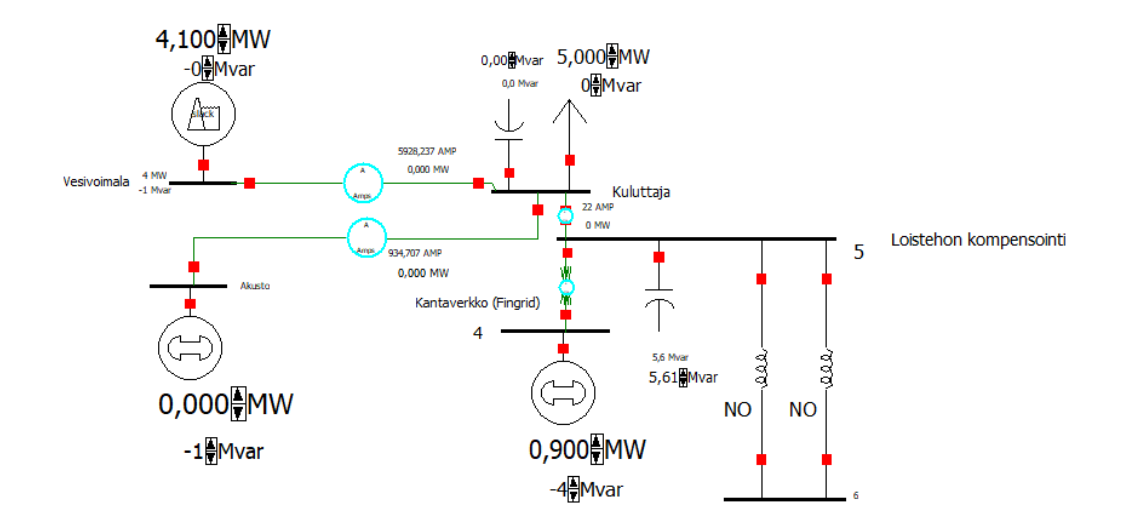

Kuva 23. Induktiivinen loistehon kompensoinnin vaihtoehto

# **4.1.5 SIMULAATTORIN LISÄMAHDOLLISUUKSIA**

Oppilaiden tulla olla motivoituneita sillä, että he ovat yhteiskunnan jäseniä ja osana uusien löytöjen tekemistä. Seuraavaksi opiskelijoille voi tarjota vaativampien kytkentöjen rakentamista, jotka ovat rakenteilla tai sijaitsevat tällä hetkellä voimassa olevilla paikoilla.

Voidaan tutkia Google-kartoista löytyviä tai rakenteilla olevia tuuli- tai vesivoimalaitoksia ja tehdä kytkentöjä kartan kuvakaappausten perusteella. Googlen kartan PowerWorld-simulaattoriin lataamiseksi valitaan "Background" ja valikosta klikataan "Picture" kuvan 24 mukaisesti.

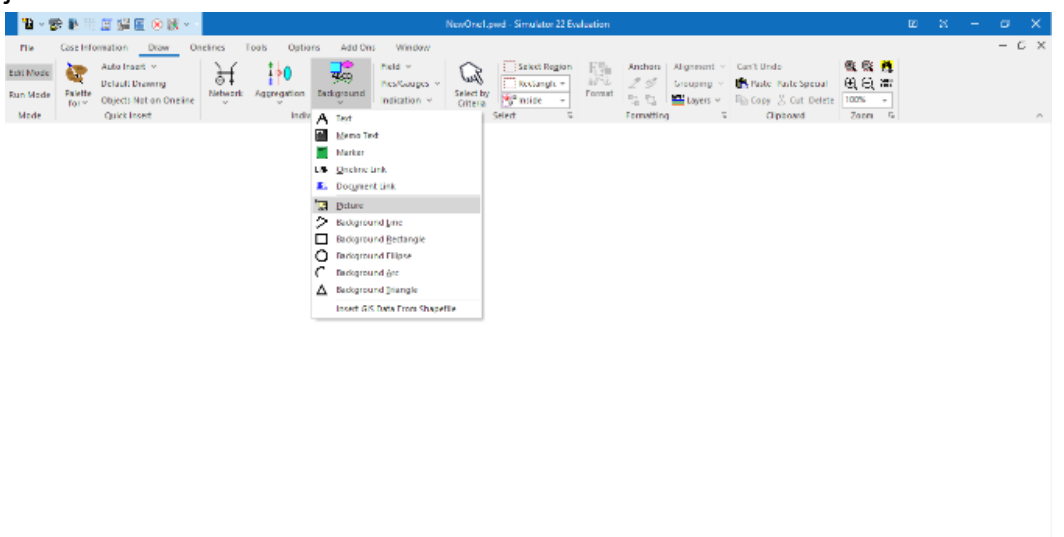

Kuva 24. Kuvan lataaminen simulaattoriin

Näytölle tulee ikkuna, josta voidaan valita tarvittava kuva. On muistettava, että simulaattori avaa "-jpg" tiedostoja. Jos kuvan avaaminen simulaattorissa ei onnistu, se voidaan tallentaa Power Pointin avulla jpg-tiedostoon, kuten kuvassa 25.

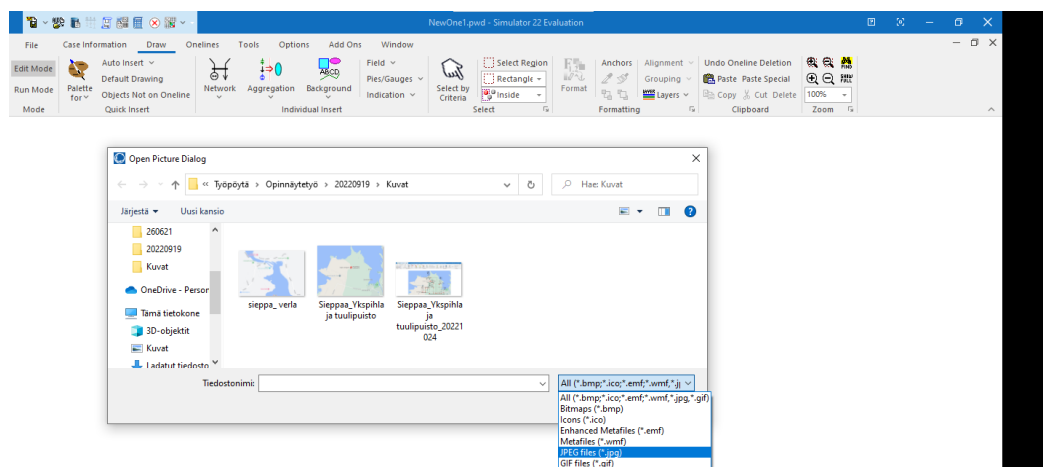

Kuva 25. Oikean formaatin valinta

Minä olen rakentanut simulaattorilla kaksi esimerkkiä. Ensimmäinen niistä on Keski-Pohjanmaalla sijaitseva Yksipihlaja-tuulipuisto.

Kuvassa 26 nähdään, että on rakennettu kolme energiaa tuottavaa tuuligeneraattoria. Akusto latautuu vapaasti saatavalla energialla. Vapaasti saatua sähköä syötetään kuluttajalle. Kantaverkossa toimivat suurtehoinen generaattori ja jännitettä aleneva muuntaja. Onnistuin simuloimaan niin, että kuluttajien syöttämisen lisäksi voin myös myydä vapaasti tuotettua energiaa valtiolle. Kantaverkko voi toimia tukiverkkona, jos päivä ei ollut tuulinen ja riittävää energian määrää ei tuotettu.

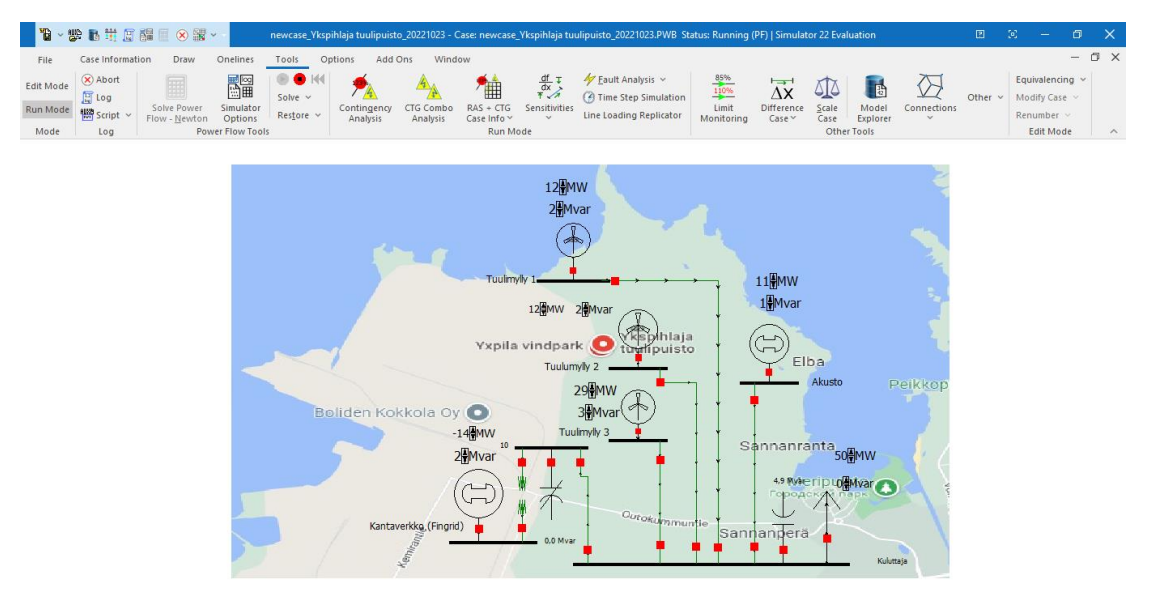

Kuva 26. Yksipihlaja-tuulipuisto

Kuvassa 27 esitetty toinen esimerkki Kymenlaaksossa sijaitseva Verlan vesivoimalaitos. Toimintaperiaate on sama kuin tuulivoiman esimerkki, mutta laitoin kaksi kuluttajaa ja kaksi akustoa.

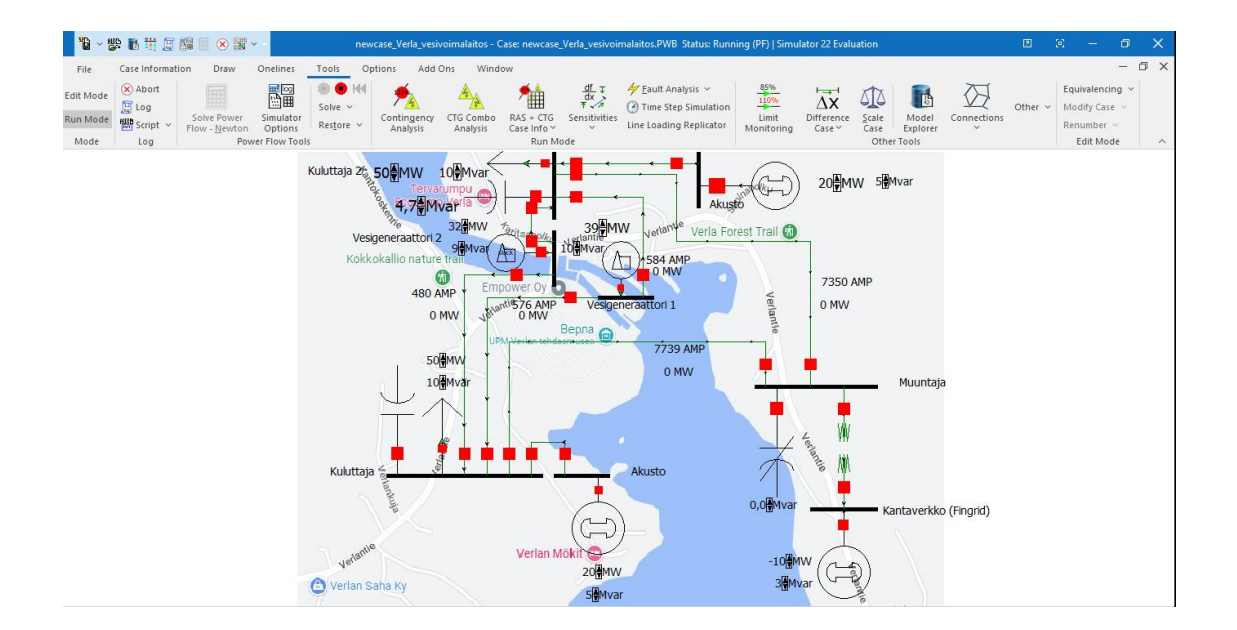

Kuva 27. Verlan vesivoimalaitos

Simulaattoria käsitellessä tuli idea siitä, miten voi tämän sen avulla selittää energian myynti teknisestä näkökulmasta.

Kuvissa 28 ja 29 esitetty esimerkkiä, joka on tehty PDF X-Change Editor - työkalulla

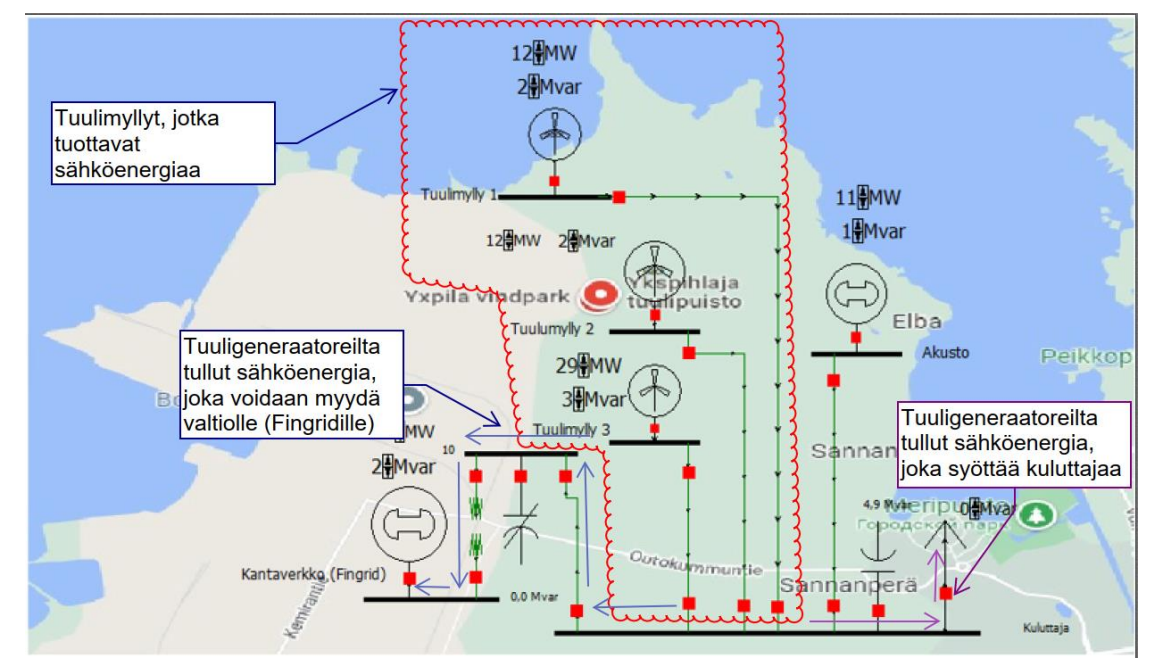

Kuva 28. Yksipihlaja-tuulipuisto. Energian myynnin tekninen toimintaperiaate

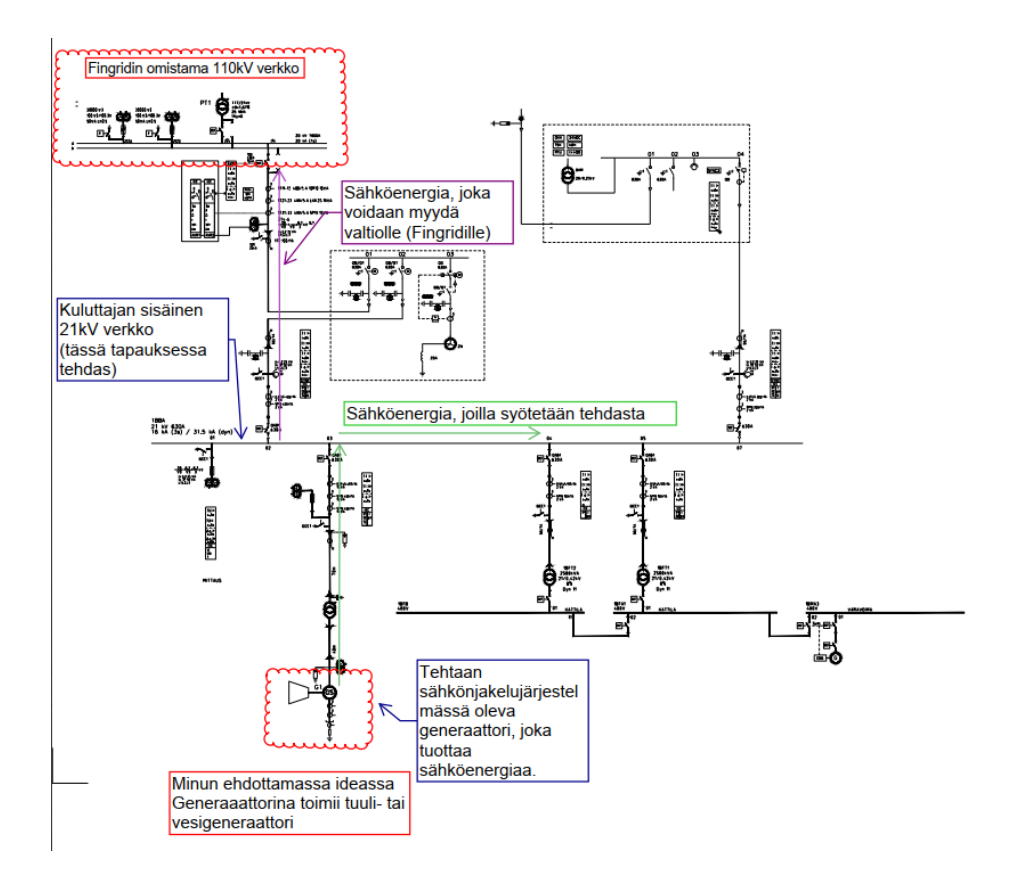

Kuva 29. Energian myynnin tekninen toimintaperiaate Autocadin piirustuksessa

PowerWorld -simulaattorilla voidaan esittää vielä kaapeleissa ja kaikissa sähkölaitteissa olevat sähköhäviöt. Sitä varten valitaan "Field"-valikolta haluamat häviöt:

- jos halutaan kaapeleille, valitaan "Transmission Line Field",
- jos generaattorille, niin" Generator Field", ja jos kytkimelle, niin "Switched Shunt Field".

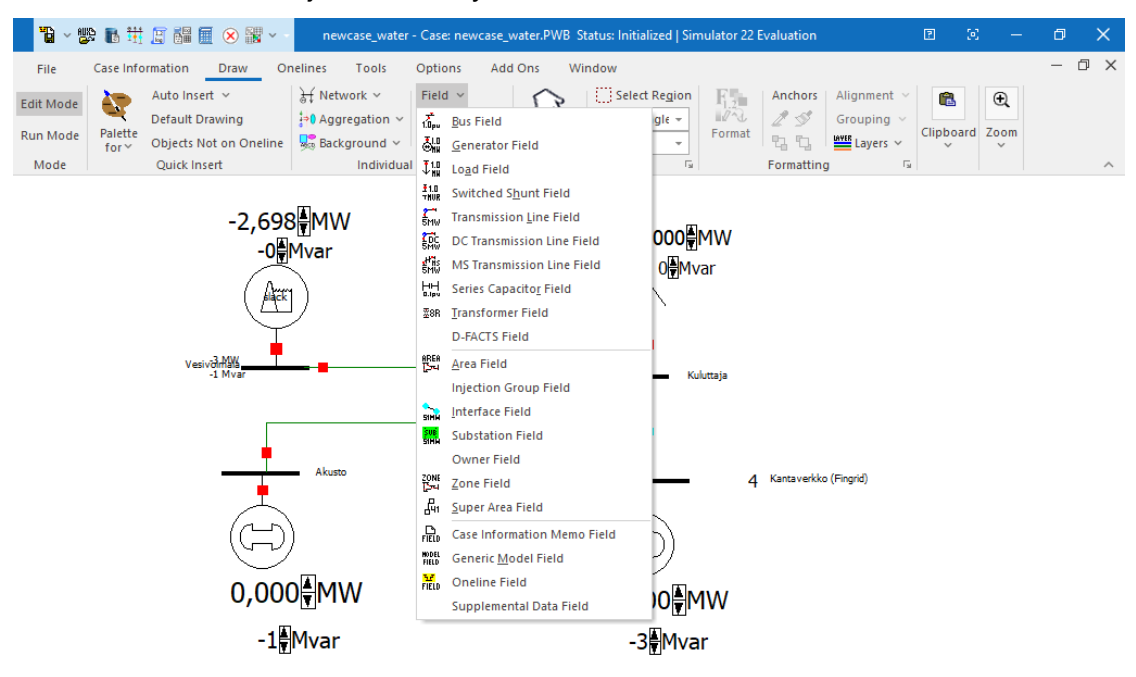

- Kuvissa 30 ja 31 esitetty esimerkkiä.

Kuva 30. Kaapeleiden (laitteiden) tehohäviöt

Sen jälkeen klikataan haluttua kaapelia tai laitetta. Meille avautuu ikkuna, jossa voidaan valita häviö megawatteina "MW Losses" ja megavareina "Mvar Losses".

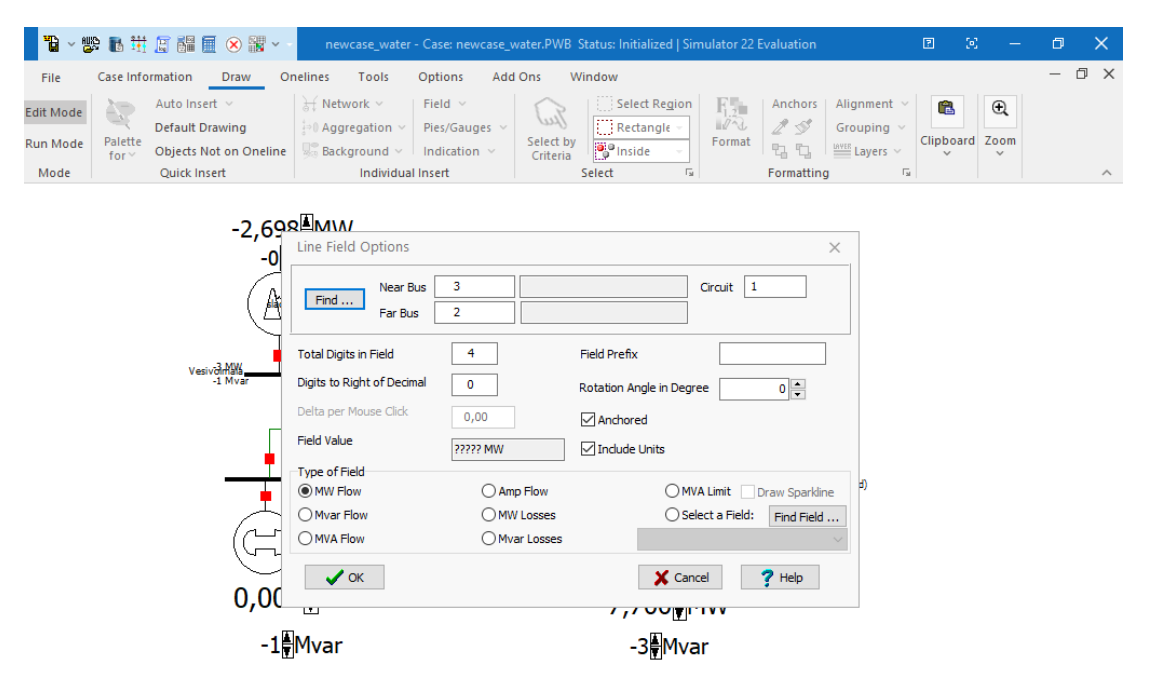

Simulaattorin käynnistämiseksi käyttäjän on valittava "Run Mode". Ylhäältä oleva valikolta valitaan "Tools", sen jälkeen painetaan vihreää "Play" nappia. Simulaattori alkaa käynnistymään. Simulaattorin pysäyttämiseksi painetaan punaista "Stop"-nappia. Sen jälkeen voidaan palata muokkauksen puolelle valitsemalla "Edit Mode".

## **5 OPINTOJAKSON TOTEUTUS**

Oppilaiden huomion valloittamiseksi opettajan pitää osata yllättää. Kuten Milos Formanin tekemän elokuvan "Amadeus" yksi hahmo sanoo: "Ihmiset odottavat fantasioita." Opintosuunnitelman mukainen testiopintojakso toteutettiin Tampereen ammattikorkeakoulussa kevättalvella v. 2023. Tätä simulaattoria käytetiin sähköverkkosuunnittelun kurssilla.

Suuret asiat alkavat aina pienistä. Toteutus aloitetaan helpoimmasta. Kuvassa 32 näkyy ensimmäinen esimerkki, jossa on tuuligeneraattori, kuorma ja akusto ilman kantaverkkoa. Tuuligeneraattori tuottaa sähköenergiaa kuorman syöttämiseksi. Tuuligeneraattorin tehoa lisättäessä generaattorin ja kuorman välisen kaapelin teho kasvaa ja akuston teho pienenee. Jos kuorman teho alkaa kasvaa, vastaavasti akuston teho suurenee.

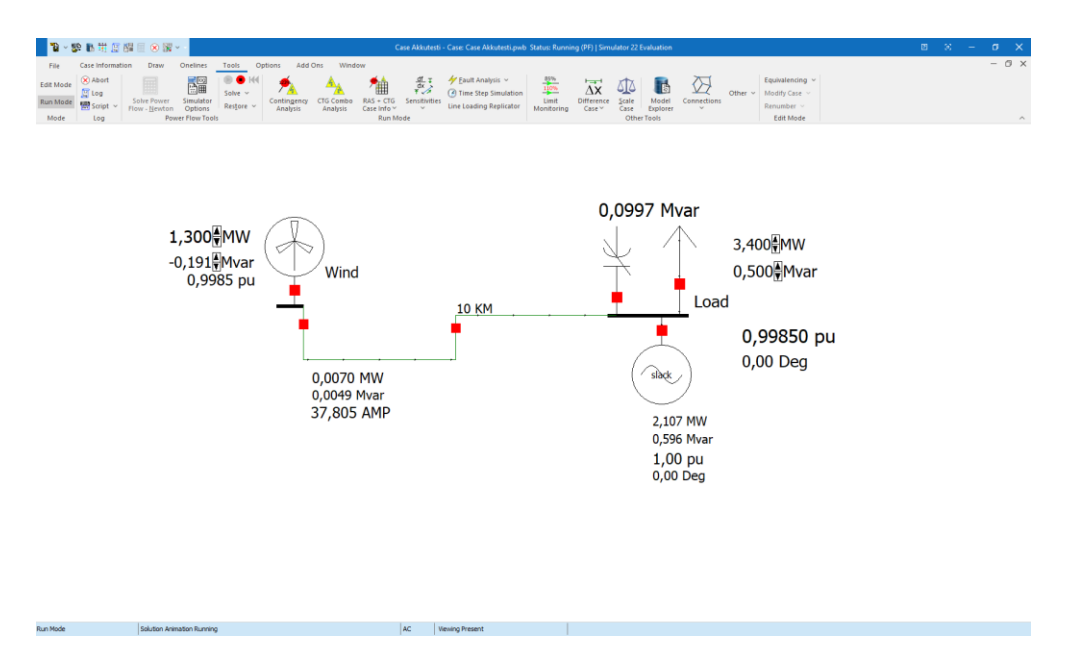

Kuva 32. Tuuligeneraattorin kytkennän esimerkki, jota käytetään opintojaksolla tammikuusta alkaen.

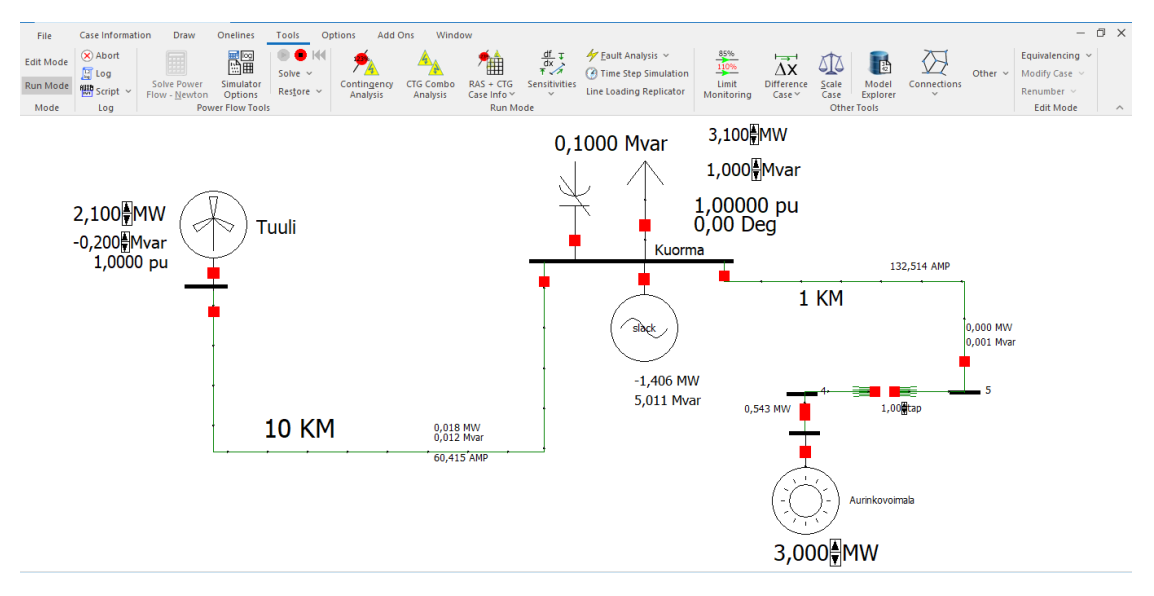

Kuva 33. Tuuligeneraattorin ja aurinkopaneelien esimerkki, jota käytetään opintojaksolla tammikuusta alkaen.

Toinen esimerkki sisältää kaksi uusiutuvan energian lähdettä, mutta toimintaperiaate on sama. Kuvassa 33 esitetään tuuligeneraattori, kuorma, akusto, sekä aurinkopaneeli. Kun tuuligeneraattorin teho kasvaa, kuorman teho ei muutu, mutta akuston teho pienenee. Jos aurinkopaneelien teho alkaa kasvaa, akuston teho pienenee ja kuorman syöttäminen tapahtuu tuuligeneraattorilla ja aurinkopaneelilla.

### **6 OPINTOJAKSON ONNISTUMINEN JA SIITÄ SAATU PALAUTE**

Ennen kuin opintojakso otetaan käyttöön, on selvitettävä, sopiiko se opiskelijoille tutkittavaksi ja opiskeltavaksi. Opintojakson onnistumisen selvitettäväksi oli luotu kaksi kyselyä Webropol-verkkoresurssissa. Vain opintojaksoon osallistuneet opiskelijat vastasivat näihin kyselyihin. Opintojakson testaukseen osallistui kaksi opiskelijaa. Opintojakso alkoi 30 tammikuuta. Sivulla 40 on esitetty minun luoma kysely Ykspihlajan tuulipuiston esimerkin perusteella. Kyselyyn vastasi vain yksi osallistuja. Vastaukset esitetään sivulla 41.

Opiskelijat arvostelivat hyvin tätä opintojaksoa. Heille tuli enemmän ymmärrystä siitä, mikä on kuorman, generaattorin ja akuston rooli sähköverkossa. He saivat hyviä näkemyksiä riippuvuuksista. Tiedetään, että tietokoneohjelmien käyttö opetuksessa kiehtoo opiskelijoita enemmän kuin laskutehtävien ratkeaminen luokkahuoneessa. Uusien tietokoneohjelmien ja simulaattoreiden käyttöönotto herättää opiskelijoissa kiinnostuksen oppimiseen ja lisää motivaatiota.

### **6.1 PROJEKTIN ESITTÄMINEN**

Tämän opintojakson ensimmäinen esittely tapahtui helmikuun alussa vuonna 2023 TAMK-konferenssissa Tampereen ammattikorkeakoulussa. Toinen esittely tapahtui helmikuun puolivälissä sähkön laadunhallintaseminaarissa. On hyvä, jos Suomen ammattikorkeakoulut saivat tietoa tästä uutuudesta ja ottaisivat käyttöön PowerWorldin simulaattorin omiin koulutusohjelmiin.

## **7 POHDINTA**

Tämän projektin osalta on erittäin hyvä, että se projekti sai alkunsa, ja toivottavasti se saa tulevaisuudessa lisää hyviä ja kehittäviä ideoita. Projektin tekemisessä otettiin IT-ala hyvin huomioon. Minäkin tein tätä työtä suunnittelijan näkökulmasta. Simulaattoria voidaan käyttää voimaloita suunnittelevissa suunnittelutoimistoissa. Sen käyttäminen voisi olla hyödyllistä esisuunnittelun vaiheessa ja auttaisi ymmärtämään, miten suunnitteilla oleva voimala pystyy tulevaisuudessa toimimaan.

Minun opinnäytetyöni suuntautuu tehtävien ratkaisuttamiseen PowerWorld-simulaattorin avulla. Toivottavasti antamani ohjeet auttavat opiskelijoita ymmärtämään paremmin sähkötekniikan kurssien materiaalin.

On hyvä vielä pohtia ja vastata mielenkiinnolliseen kysymykseen: " Miksi Suomen kannattaa kehittää uusiutuvia energianlähteitä?" Täytyy ymmärtää, että tämä opinnäytetyö tehdään lukuvuonna 2022–2023, kun maailman energiapolitiikassa tapahtui äkisti tektonisia muutoksia. Sivistynyt maailma on törmännyt isoihin haasteisiin. Näiden haasteiden ratkaisu pitää aloittaa opiskelun aikana. Tulevaisuudessa yhteiskunta tarvitsee energia-alan ja sähköalan ammattilaisia, jotka pystyvät työskentelemään nykyaikaisillä ja tulevaisuuden resursseilla ja työkaluilla.

Suomessa kehitetään ja rakennetaan paljon tuuli- ja aurinkovoiman järjestelmiä. Suomalainen kantaverkkoyhtiö Fingrid arvioi, että sähköntuotannon kokonaismäärä voi kasvaa noin 140 terawattituntiin vuoteen 2030 mennessä, kun vuonna 2022 se oli 82 terawattituntia nettotuonti mukaan lukien. Kuvissa 34 ja 35 annettu esimerkkiä ja selitteet.

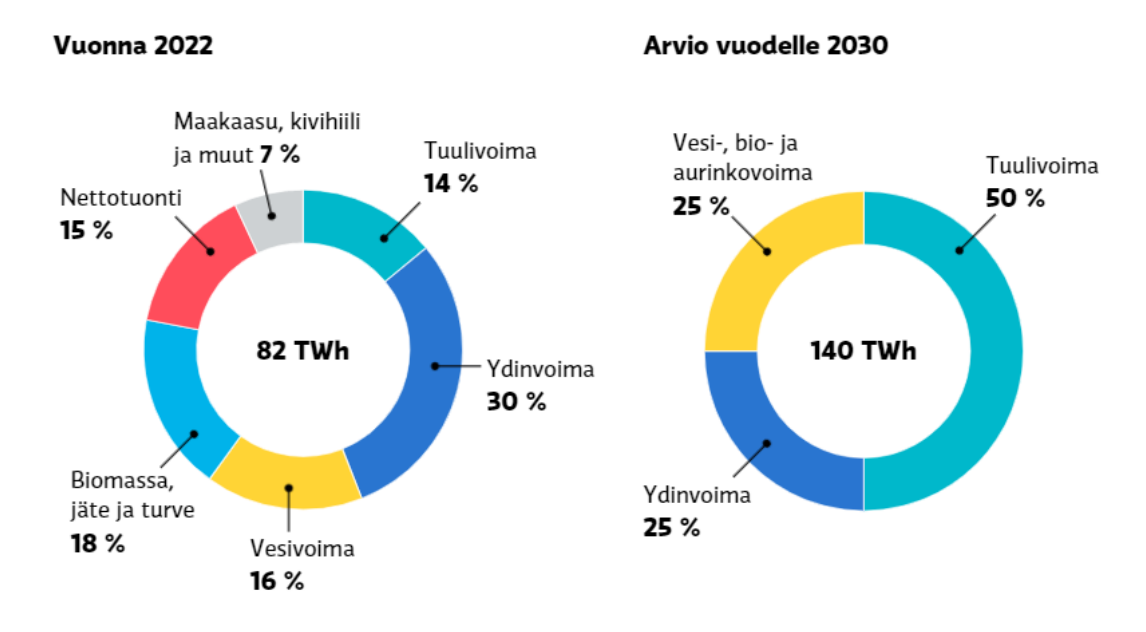

## Sähkön tuotanto ja tuonti

Lähde: Energiateollisuus, Fingrid, grafiikka: Samuli Huttunen / Yle

#### Kuva 34. Energian tuotannon ennakko vuoteen 2030 mennessä

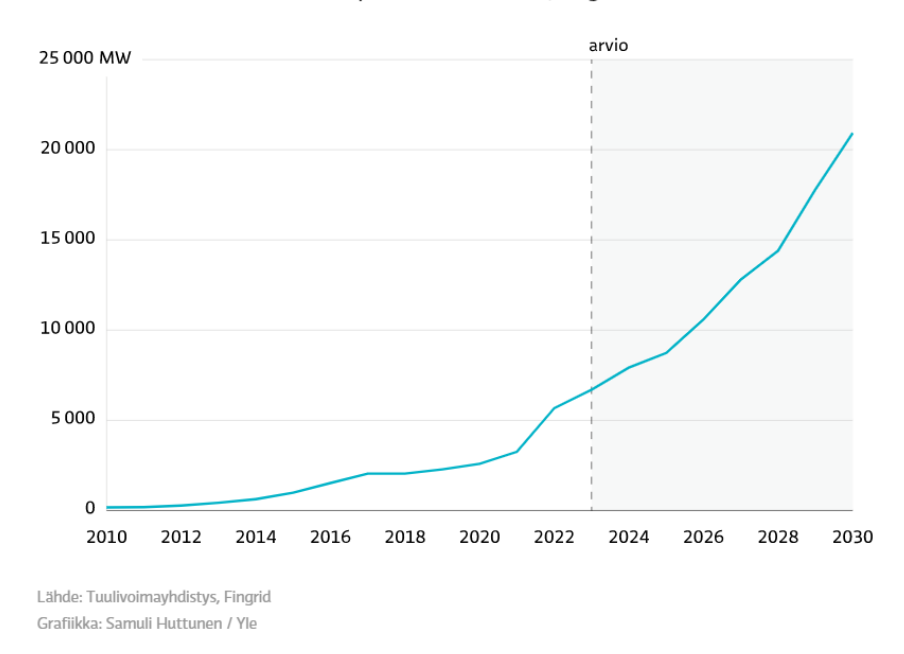

Tuulivoimaloiden kumulatiivinen kapasiteetti 2010-2030, megawattia

Kuva 35. Tuulivoimaloiden kumulatiivinen kapasiteetti

Suomessa investoidaan todella paljon sähkön tuotantoon. Valtava investointi on Olkiluoto 3, joka pystyy tuottamaan sähkötehoa ja -energiaa Suomeen.

Tuulivoimaa tulee 1 500–2 000 megawattia lisää joka vuosi eli tehona yhden Olkiluoto 3:n verran joka vuosi. Tiedetään, että Hanhikivillä olevan ison ydinvoimalan rakentaminen keskeytettiin politiikan syystä. Ennakon mukaan tuulivoima ohittaa ydinvoiman Suomen suurimpana sähköntuotantomuotona noin vuonna 2026–2027 ja vuonna 2030 tuulivoimalla tuotetaan noin puolet Suomessa tuotetusta sähköstä.

Johtavat Euroopan valtiot tekivät suuren virheen perustaessaan talouden pitkälle maakaasuun. Tällainen virheellinen talouden rakenne johti ensin kaasukiristykseen ja sen jälkeen energiakriisiin Euroopassa.

Suomen olosuhteet ja suuri käyttämätön pinta-ala sallivat rakentaa tuuli- ja aurinkovoimajärjestelmiä. Suomella on potentiaalia kymmenkertaistaa sähköntuotanto nykyisestä pitkälti tuuli- ja aurinkovoiman avulla. /12

Kuten näemme, yhteiskunnalla on paljon kehitettävää, suunniteltavaa ja rakennettavaa kotimaahamme. Näihin haasteisiin tarvitaan paljon ammattitaitoisia, päättäväisiä ja aktiivisia ihmisiä. Koulutusjärjestelmän on oltava valmiina vastaamaan näihin haasteisiin, koska ongelmanratkaisu alkaa nimenomaan koulusta. On kuuluisa sanonta: kuva kertoo enemmän kuin tuhat sanaa. Simulaattori auttaa näkemään opiskeltavat asiat paremmin.

# **LÄHTEET:**

/1/ Annala, H., 2018 Pedagoginen käsikirjoitus & Storyboard

/2/ Tampereen yliopisto, Tampereen ammattikorkeakoulu. Pedagoginen suunnittelu 8.3.2021. Verkkosivu. Saatavissa: https://www.tuni.fi/tlc/suunnittelu/pedagoginen-suunnittelu/

/3/ Sarviranta, A., 2010. Älykkäät sähköverkot ja niiden kehitys Euroopan unionissa ja Suomessa. Energiateollisuus

/4/ Avoin data. Fingrid. 2023. Verkkosivu. Saatavissa: https://www.fingrid.fi/sahkomarkkinainformaatio/tuulivoiman-tuotanto/

/5/ Powerworld. History. WWW-dokumentti. Saatavissa: https://www.powerworld.com/company/history [viitattu 11.4.2023].

/6/ Gasch Robert, Twele Jochen. (2012) Wind Power Plants Fundamentals, Design, Construction and Operation. 2. painos. Springer-Verlag Berlin Heidelberg, s 1. Saatavissa: https://books.google.fi/books?id=c-QB9PiC\_GMC&printsec=frontcover&hl=ru&source=gbs\_ge\_summary\_r&cad=0#v=onepage&q&f=false

/7/ Verkkoon liitetty aurinkosähkö järjestelmä. 20.3.2023. Verkkosivu. Saatavissa: https://www.motiva.fi/ratkaisut/uusiutuva\_energia/aurinkosahko/jarjestelman\_valinta/tarvittava\_laitteisto/verkkoon\_liitetty\_aurinkosahkojarjestelma

/8/ Vesivoima. 16.9.2021. Verkkosivu. Saatavissa: https://www.motiva.fi/ratkaisut/uusiutuva\_energia/vesivoima

/9/ SV ALTERA, 2023. Loistehon kompensointi (venäjänkielinen). Saatavissa: https://www.svaltera.ua/guide/glossary/kompensatsiya\_reaktivnoy\_moshchnosti.php

/10/ ABB:n TTT-käsikirja 2000–07., Luku 9: Loistetehon kompensointi ja yliaaltosuojaus

/11/ Nor Adni Binti Mat Leh, W Mohd Nazmi bin W Musa, Nurlida binti Ismail, Nurul Huda binti Ishak & Nur Ashida binti Salim. The Modeling of SVC for the Voltage Control in Power System*. Indonesian Journal of Electrical Engineering and Computer Science* 3 (2017), s. 513–519. Verkkolehti. Saatavissa: https://www.researchgate.net/figure/Basic-Circuit-of-Static-Var-compensator-SVC\_fig1\_317832034 [viitattu 11.4.2023].

/12/ Pantsu, P. Kallis sähkö jää kohta muistoihin: Suomeen iskee sähkötulva ja kiinteät hinnat painuvat 4–5 senttiin kilowattitunnilta – syynä tuulivoima. *Yle* 12.1.2023. Verkkolehti. Saatavissa: https://yle.fi/a/74- 20012175 [viitattu 11.4.2023].

/13/ Tulevaisuudessa energiantuotantoa ja -kulutusta pitää pystyä ennustamaan paremmin. 28.12.2021. Carunan verrkosivu. Saatavissa: https://www.epressi.com/tiedotteet/energia/tulevaisuudessa-energiantuotantoa-ja-kulutusta-pitaa-pystya-ennustamaan-paremmin.html

# **KUVA- JA TAULUKKOLUETTELO**

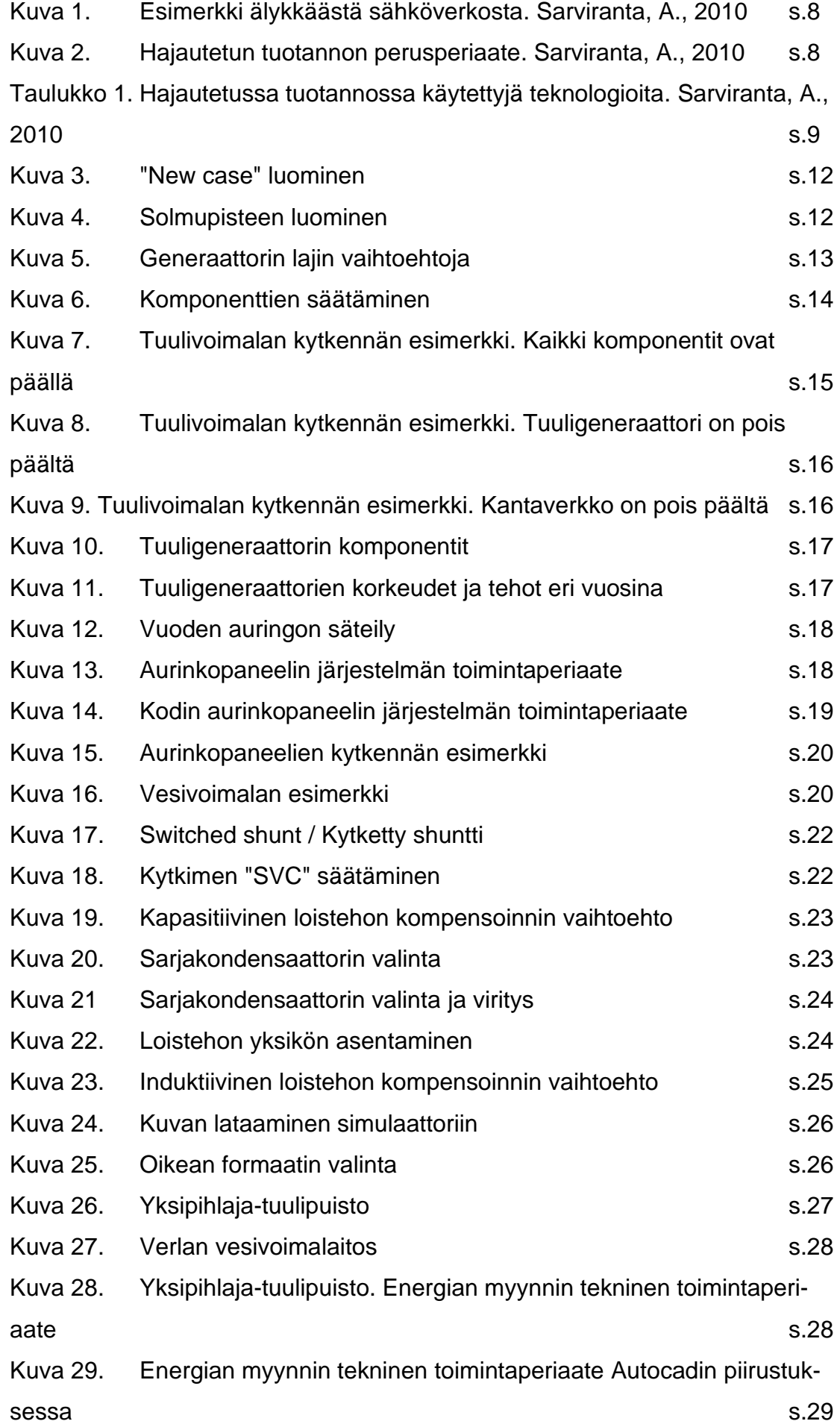

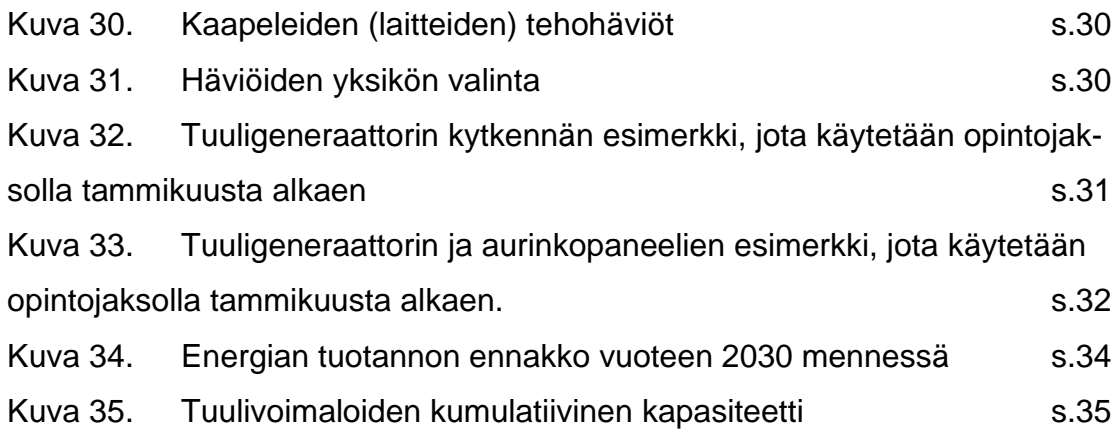

## **LIITTEET:**

#### Kysely opintojakson onnistumisesta

#### 1. Oliko simulaattorin käyttöohjeet hyödylliset?

#### 2. Oliko hankaluuksia simulaattorin kanssa työskentelyssä?

#### 3. Oliko tarjottu opintomateriaali hyödyllinen ja mielenkiintoinen?

4. Oliko tarjottu opintomateriaali vaikea?

#### 5. Toteutuiko opintojakson oppimistavoitteesi?

#### 6. Onko kehitysideoita?

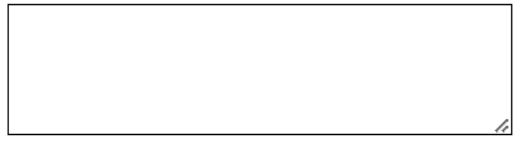

#### 7. Yhteisarvosana opintojaksosta

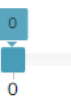

41

**Kysely opintojakson onnistumisesta Perusraportti Kysely opintojakson onnistumisesta**

Vastaajien kokonaismäärä: 1

#### **1. Oliko simulaattorin käyttöohjeet hyödylliset?**

Vastaajien määrä: 1

**Vastaukset** Ohjeet olivat selkeät.

#### **2. Oliko hankaluuksia simulaattorin kanssa työskentelyssä?**

Vastaajien määrä: 1

**Vastaukset** Ei, ohjelma käyttö oli helppoa.

**3. Oliko tarjottu opintomateriaali hyödyllinen ja mielenkiintoinen?** Vastaajien määrä: 1

**Vastaukset** -

#### **4. Oliko tarjottu opintomateriaali vaikea?**

Vastaajien määrä: 1

**Vastaukset** -

**5. Toteutuiko opintojakson oppimistavoitteesi?**

Vastaajien määrä: 1

**Vastaukset** -

#### **6. Onko kehitysideoita?**

Vastaajien määrä: 1

**Vastaukset**

Kokeilimme monimitkaisempaa (ykspihlaja) simulaatiota ja totesimme, että olisi hyvä saada säädettyä lähtöarvoja esim. kertoimilla näppärästi.

#### **7. Yhteisarvosana opintojaksosta**

Vastaajien määrä: 1

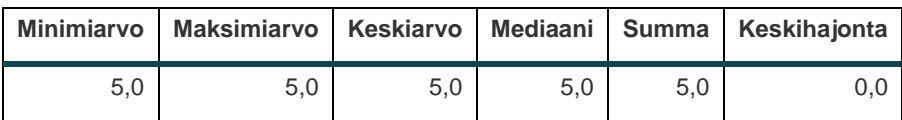